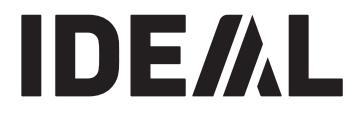

# **KRUG+PRIESTER**

**Stapelschneider DE Betriebsanleitung**

# **IDEAL 7260**

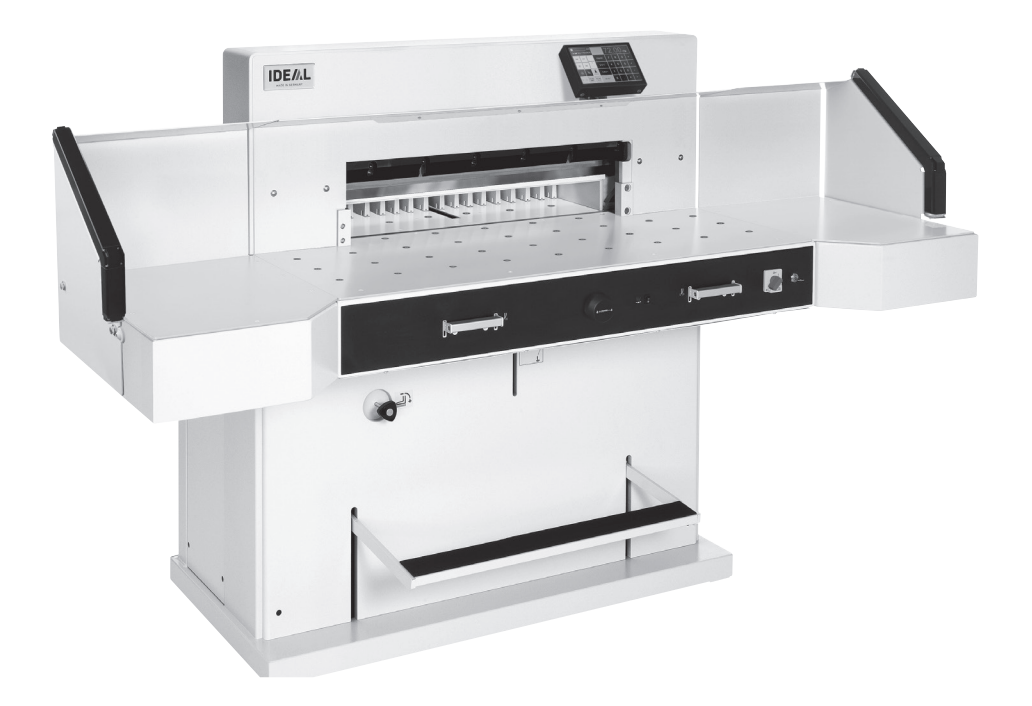

**www.ideal.de**

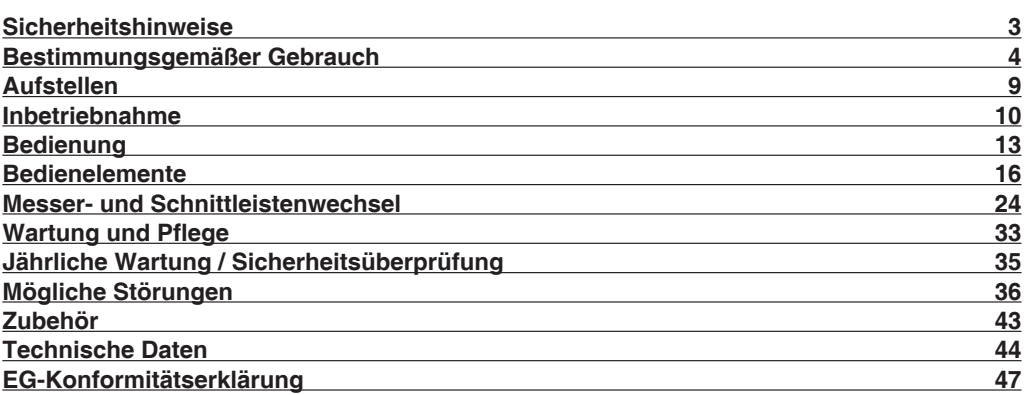

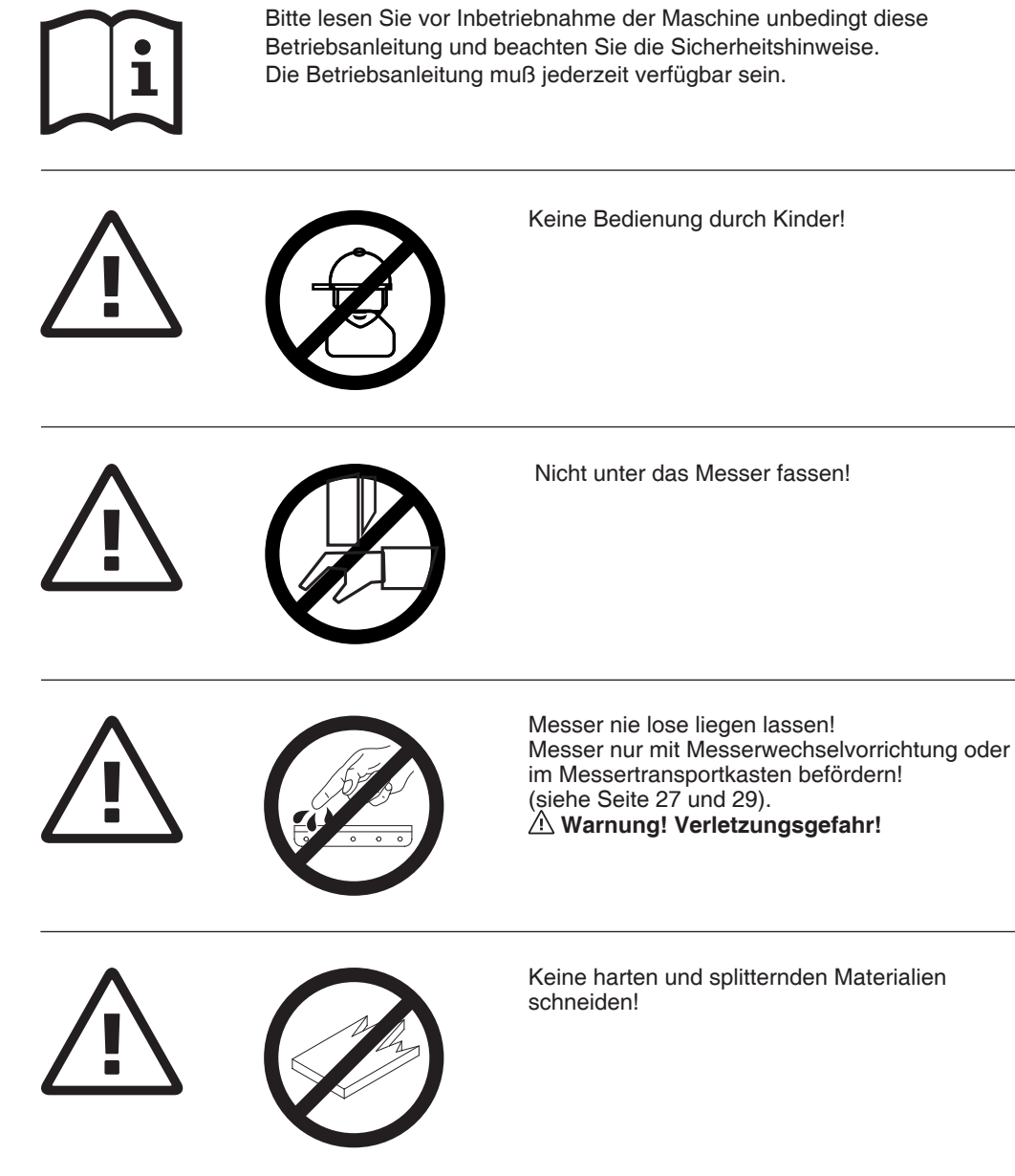

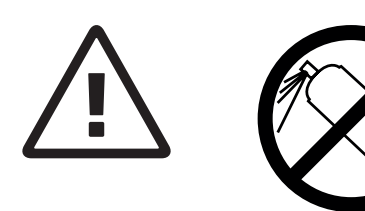

In der Nähe der Schneidemaschine keine Spraydosen mit entzündbaren Stoffen benutzen!

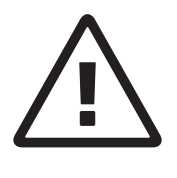

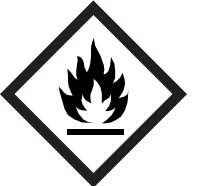

Keine entzündbaren Reinigungsmittel verwenden.

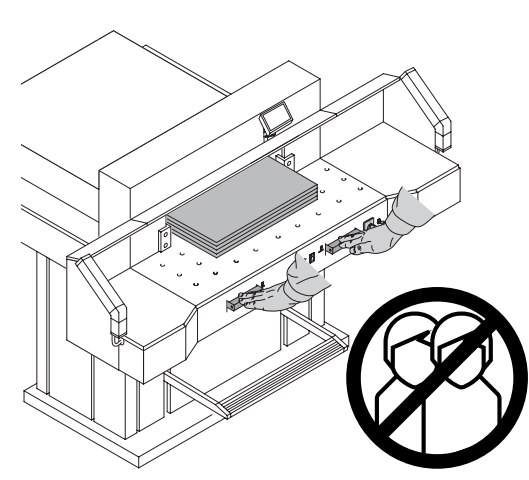

# **Bestimmungsgemäßer Gebrauch**

Diese Maschine ist zum Schneiden von Papierstapeln auf ein bestimmtes Maß vorgesehen.

Diese Maschine ist nur für

"Einmann-Bedienung"!

**Achtung!** Heftklammern oder ähnliches beschädigen das Schneidmesser.

#### **Sicherheitshinweise**

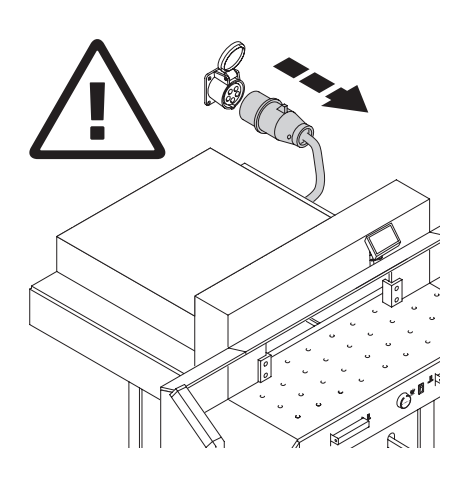

Vor Servicearbeiten und Abnahme von Verkleidungen Netzstecker ziehen!

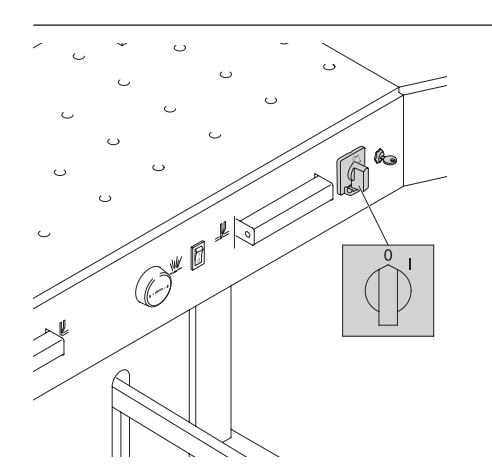

Messer- und Schnittleistenwechsel nur bei abgeschaltetem Hauptschalter vornehmen!

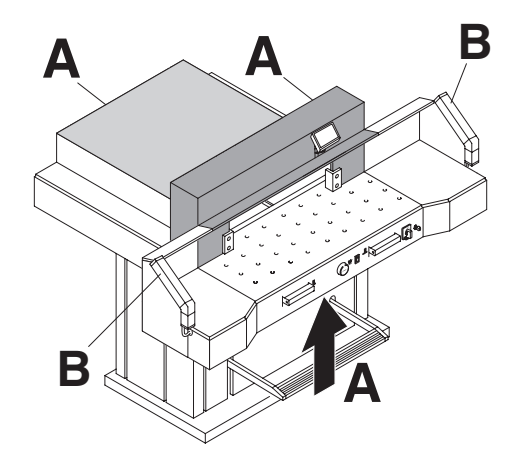

Gefahrbringende Maschinenteile sind durch Verkleidungen (**A**) abgedeckt!

Kein Betreiben der Maschine ohne die folgenden Sicherheitseinrichtungen:

- fest verschraubte Verkleidungen (**A**)
- Sicherheitslichtschranke (**B**)

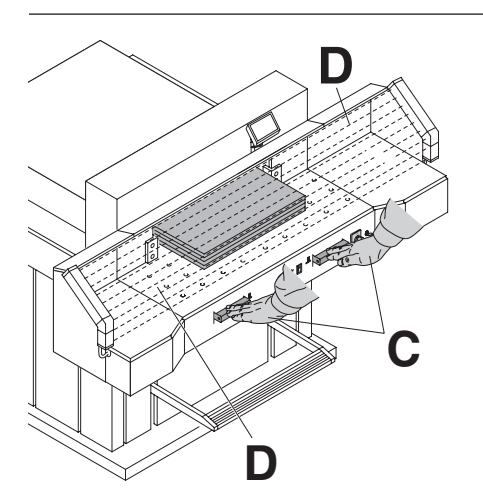

**D** Die für Personen gefahrbringende<br>
Schneidbewegung ist durch eine<br>
Sicherheitslichtschranke (D) und e Sicherheitslichtschranke (**D**) und eine Zweihandauslösung (**C**) abgesichert!

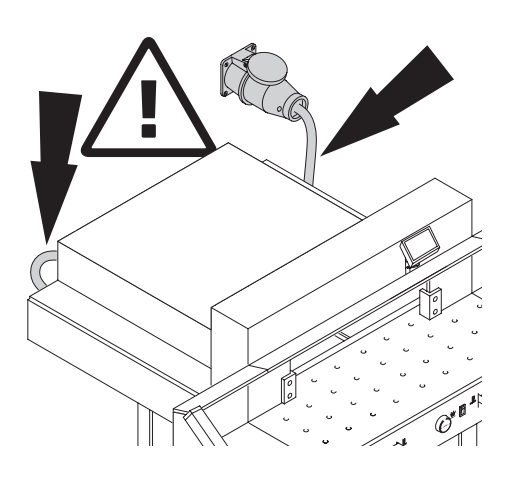

**A**  $\mathcal{O}$ 

 $(4)$ 

Netzkabel vor Hitze, Öl und scharfen Kanten schützen!

Die Maschinen werden standardmäßig mit folgender Einstellung ausgeliefert:

- Netzanschluss: 400 V, 3P+N+PE 220 V, 3P+PE
- Frequenz 50 / 60 Hz

### **Keine Funktion der Maschine:**

- Hauptschalter  $\odot$  einschalten.
- Schlüsselschalter  $\overline{\Phi}$  einschalten.
- Schutzschalter grün  $\overline{\mathcal{D}}$  eindrücken.
- $\bullet$  Schutzschalter schwarz  $\circledR$  eindrücken.
- Sicherung gebäudeseitig prüfen.

Bleibt die Maschine ohne Funktion, muss das Drehfeld geändert werden.

Die Maschine ist nach dem IEC genormten Drehfeld verdrahtet. Wir empfehlen eine Drehrichtungsänderung hausseitig durchführen zu lassen.

Die Drehrichtungsänderung kann auch im Netzstecker (**A**) durch Vertauschen der Anschlüsse "L1" und "L2" erfolgen.

# **Warnung!**

Ein fehlerhaftes Vertauschen der Anschlüsse kann das Leben des Bedieners gefährden. **Diese Arbeit darf nur ein Elektrofachmann durchführen.**

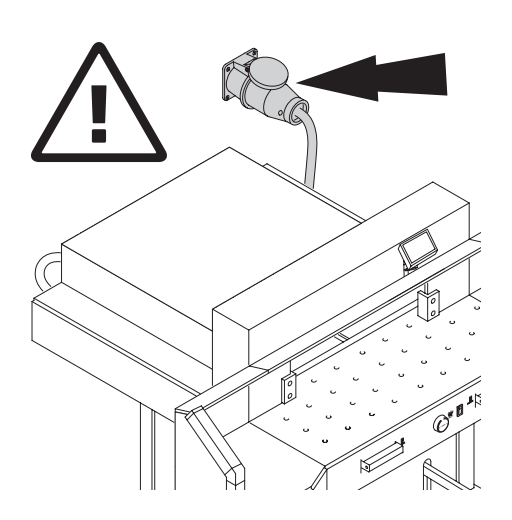

Freier Zugang zum Netzanschluß!

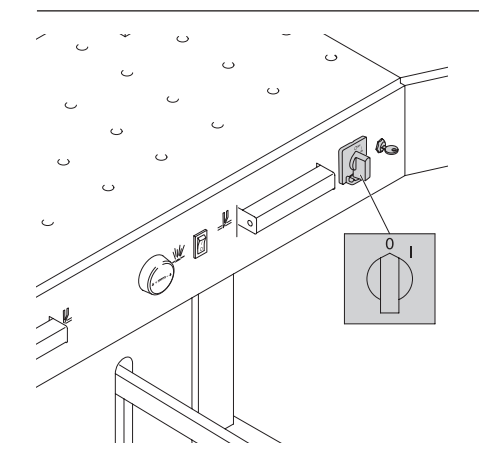

Bei längerer Nichtbenutzung abschalten. (Hauptschalter auf "0").

### **Aufstellen**

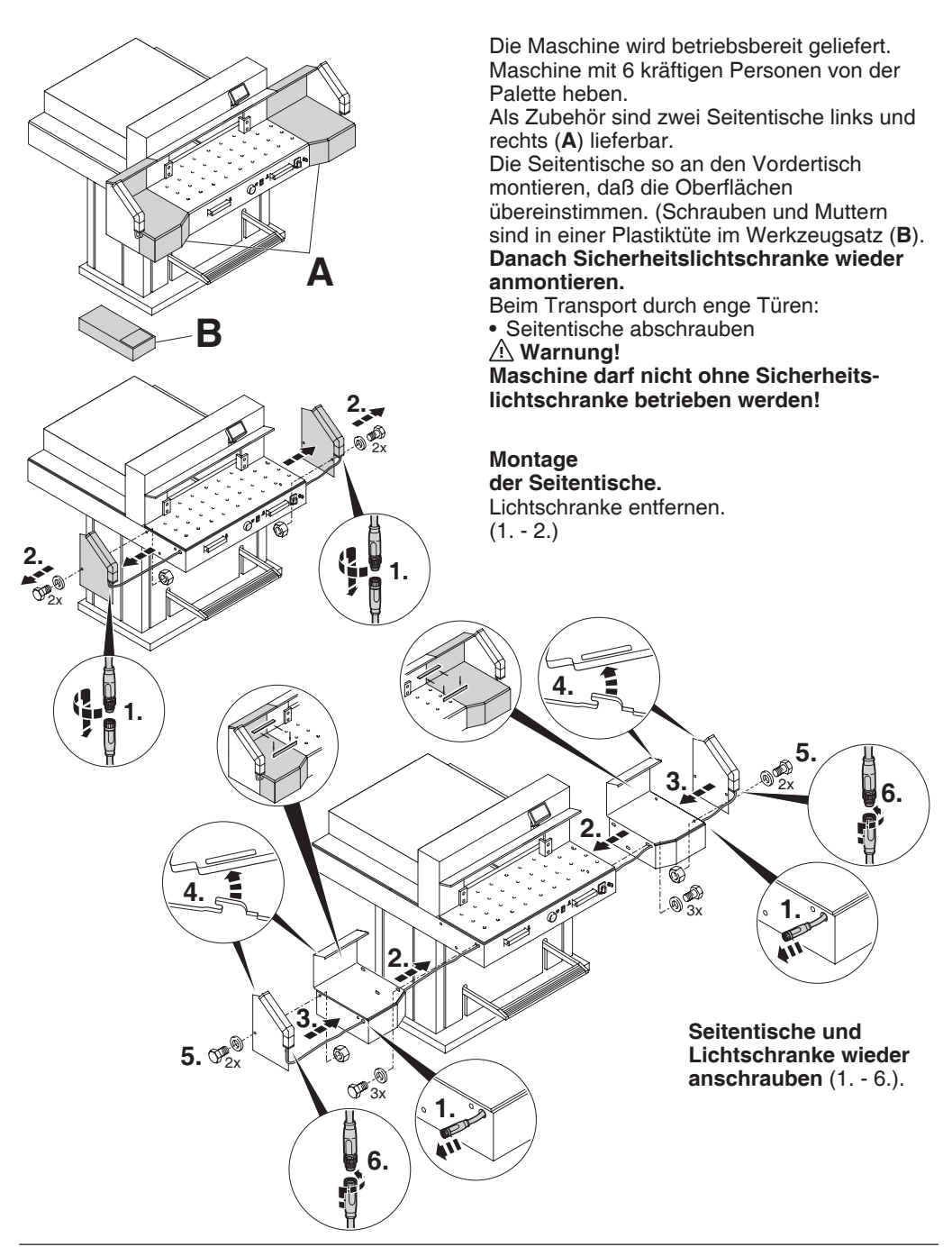

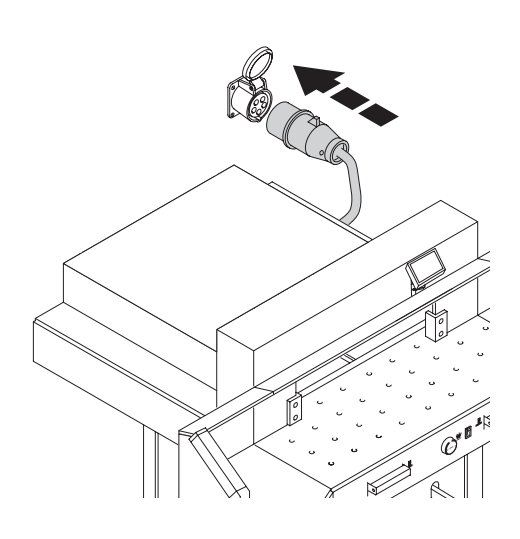

Stecker in Steckdose.

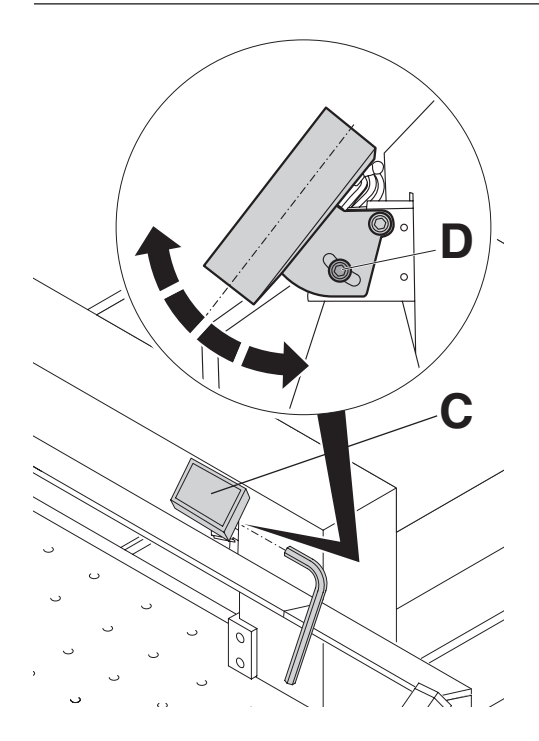

Das Display (**C**) ist schwenkbar. Durch Lösen der Inbusschraube (**D**) (Inbusschlüssel ist im Werkzeugsatz) kann das Display innerhalb des Langloches geschwenkt werden. Inbusschraube wieder festziehen.

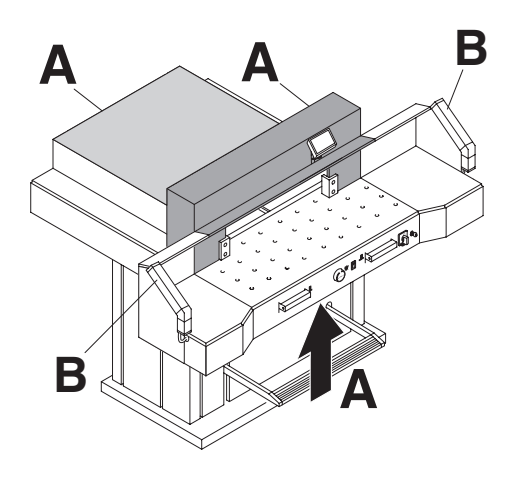

**Mit der Maschine darf erst gearbeitet werden, wenn die Betriebsanleitung und die Sicherheitshinweise verstanden wurden.**

**Sicherheitseinrichtungen vor jedem Arbeitsbeginn auf Vollständigkeit und Funktion prüfen.**

- Alle Verkleidungen müssen angebracht sein (**A**).
- Lichtschranke muss montiert sein. (**B**)
- Die Schnittauslösung darf nur bei gleichzeitiger Zweihandauslösung der Betätiger erfolgen (**C**).
- **Lichtschranke: Wird der Prüfstab (E, Werkzeugsatz) in das Schutzfeld (D) gehalten, muss ein ausgelöster Arbeitstakt sofort abbrechen.**

Es wird empfohlen ein Prüfhandbuch zu führen.

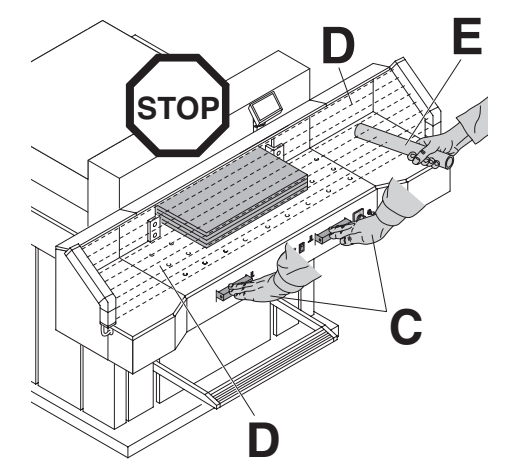

#### **Inbetriebnahme**

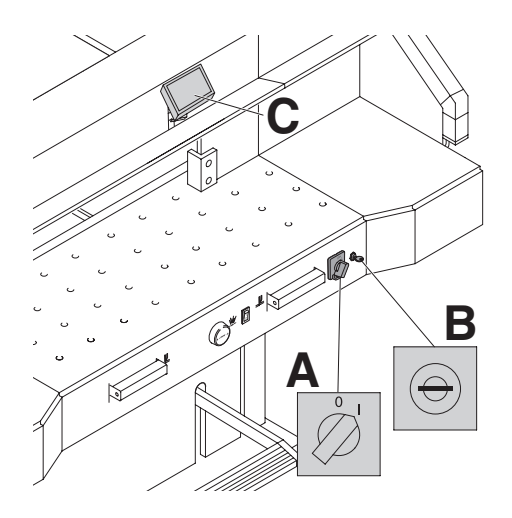

Hauptschalter auf Position "I" (**A**) Schlüssel für Steuerung einstecken und nach rechts drehen (**B**). Starl drücken (C). Referenzpunkt 72 cm oder 28,346 inch wird angefahren. Die Maschine ist betriebsbereit.

Crew Crew

Die Maßeinstellung erfolgt:

- $\bullet$  manuell über das elektrische Handrad  $\circledR$
- oder über Programmierung des Schnittmaßes (**A**) Maß im Display der Steuerung in cm oder inch (**B**).

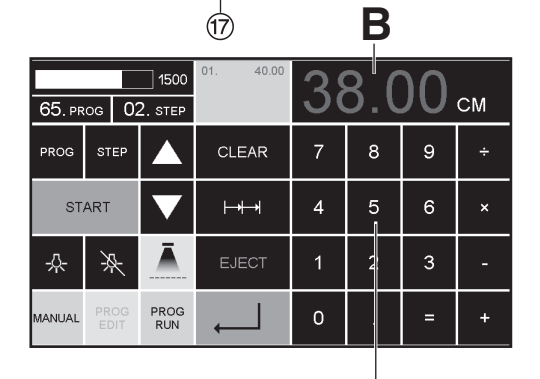

**A**

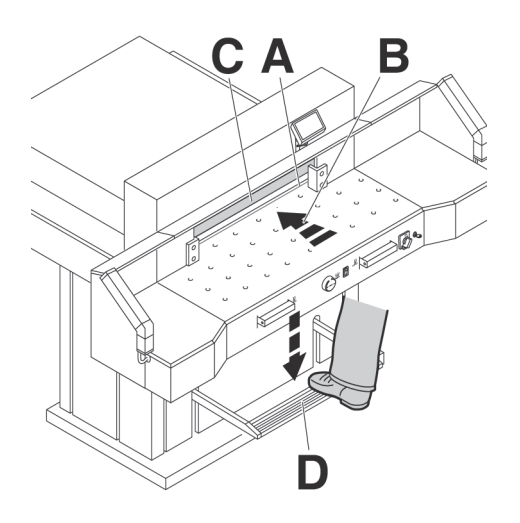

# **Schnittandeuter Optisch:**

Schnittanzeige durch optischen roten Lichtstrahl (**A**) (Messer schneidet an der vorderen Kante (**B**) des Lichtstrahls.)

### **Schnittandeuter Mechanisch:**

Zum Schneiden nach Markierung kann der Pressbalken (**C**) als Schnittandeuter verwendet werden. Der Pressbalken kann mit dem Fußpedal (**D**) in jede Stellung gebracht werden.

Schnittandeuter optisch und Schnittandeuter mechanisch nur verwenden wenn kein genaues Maß geschnitten werden soll.

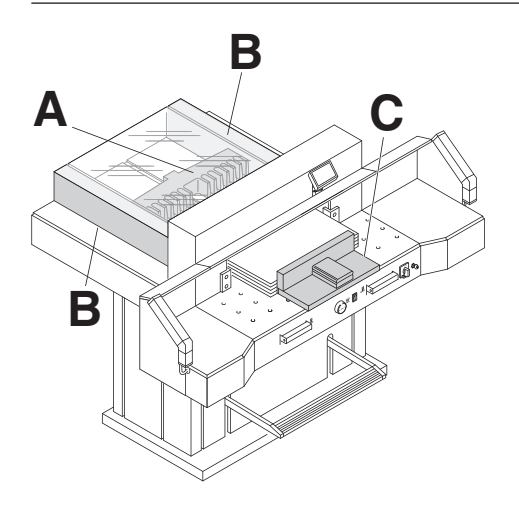

Papieranlage am Rückanschlag (**A**) und Seitenanschlag links oder rechts (**B**). Zum Verschieben von Papierstapeln, den mitgelieferten Stapelwinkel (**C**) benutzen. (Zum Drehen des Papierstapels erst Rückanschlag nach vorne fahren).

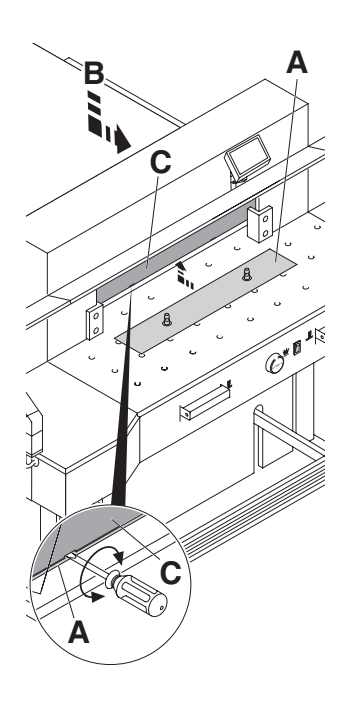

# **Preßbalkenabdeckung:**

Um Druckstellen vom Preßbalken auf empfindlichem Material zu vermeiden ist eine Preßbalkenabdeckung (**A**) bei der Auslieferung der Maschine montiert.

### **Demontage:**

- Pressbalkenabdeckung (**A**) nach unten abziehen, den mitgelieferten Schraubendreher (im Werkzeugsatz) in die Aussparung stecken und drehen.
- Pressbalkenabdeckung in die dafür vorgesehene Aufnahme (**B**) legen  $\rightarrow$  Der Restschnitt ohne

Preßbalkenabdeckung beträgt 20 mm **Achtung!**

**Wenn die Pressbalkenabdeckung nicht in der vorgesehenen Aufnahme liegt, können Maße von 20 mm - 90 mm nicht geschnitten werden.** 

#### **Montage:**

• Die Pressbalkenabdeckung (**A**) nach oben in den Pressbalken (**C**) einschieben. → Der Restschnitt mit Preßbalkenabdeckung beträgt 90 mm

# **Lufttisch:**

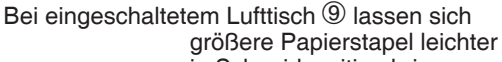

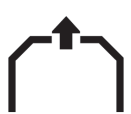

in Schneidposition bringen.

#### **Preßkrafteinstellung:**

Bei Bedarf Presskraft des Pressbalkens mit dem Einstellrad G einstellen. Preßkraft ist am Lichtbalken

<sup>(19)</sup> ablesbar

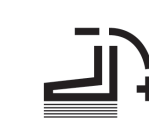

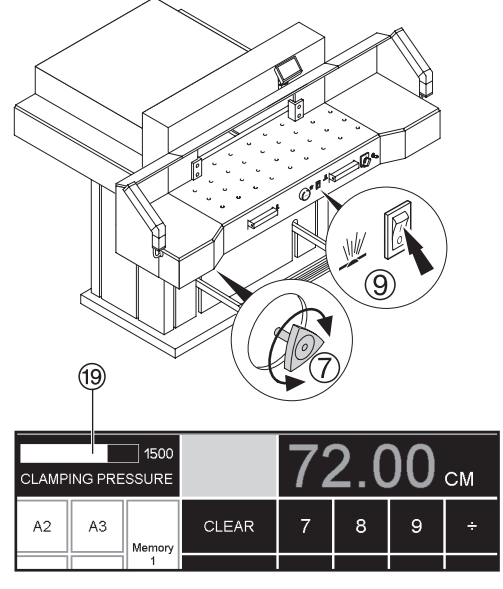

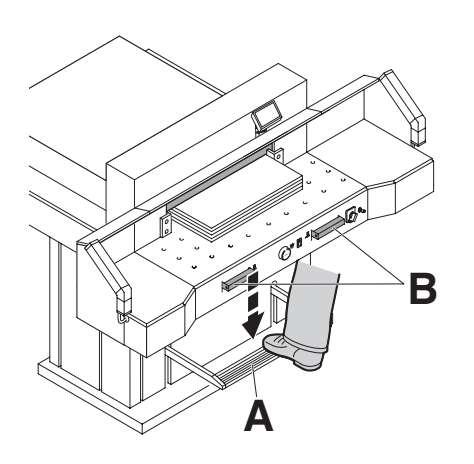

Die Pressung erfolgt beim Schneiden automatisch. Das Papier kann mit dem Fußpedal (**A**) vorgepreßt werden.

Die Schnittauslösung wird durch die 2 Betätiger (**B**) am Vordertisch ausgelöst

# **Symbole für Schnittauslösung:**

Schnittauslösung mit automatischer Pressung

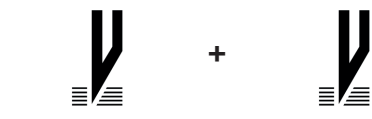

### **Schnittauslösung:**

Beide Betätiger der Zweihandauslösung (**A**) gleichzeitig drücken und bis zur Beendigung des Schnittes gedrückt halten. Das Schutzfeld (**B**) muss frei sein!

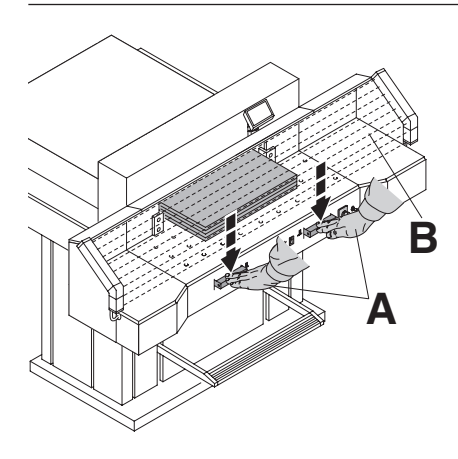

**Schnittbeendigung oder Schnittunterbrechung:** 

Beide Betätiger (**A**) der Zweihandauslösung loslassen.

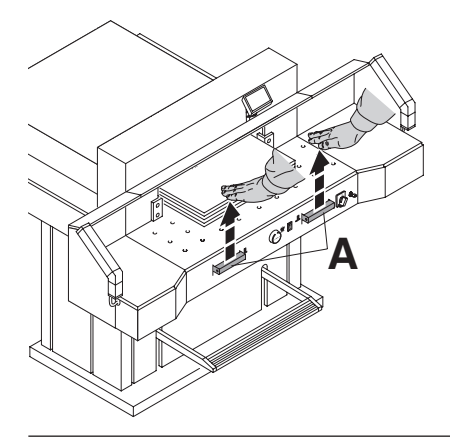

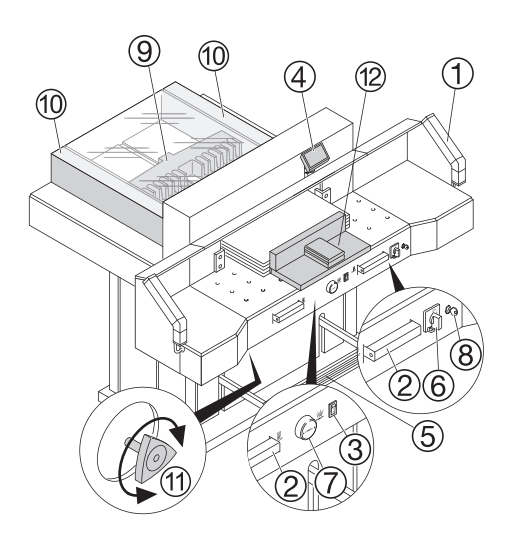

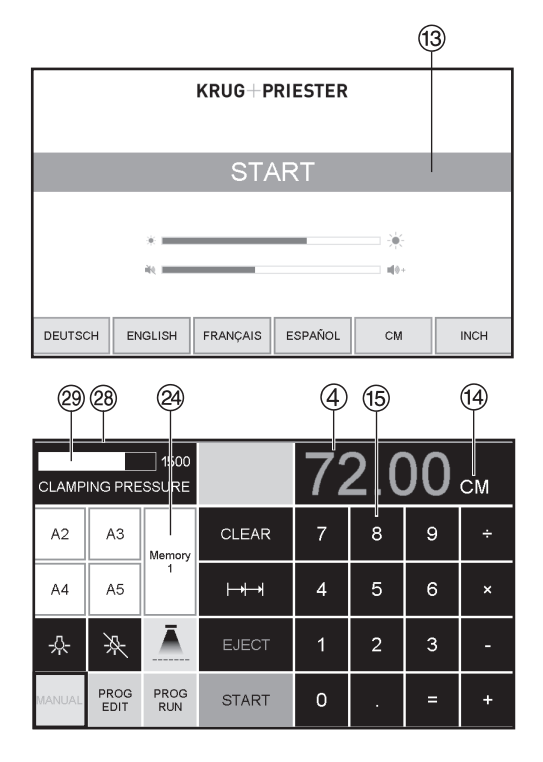

# **Bedienelemente**

- A Lichtschranke
- <sup>B</sup> Zweihandauslösung für gleichzeitige Pressung und Schnittauslösung
- C Lufttisch Ein-Aus
- D Rückanschlagsteuerung
- E Fußpedal für manuelle Vorpressung
- 
- <sup>F</sup> Hauptschalter <sup>G</sup> Handrad zur elektrischen Rückanschlagverstellung
- <sup>(8)</sup> Schlüsselschalter
- $\circ$  Rückanschlag
- $<sup>10</sup>$  Seitenanschlag links und rechts</sup>
- $<sup>(1)</sup>$  Presskrafteinstellung</sup>
- <sup>(2)</sup> Stapelwinkel

# **Maschine starten**

- Hauptschalter  $\textcircled{6}$  auf Stellung "I", Startbildschirm erscheint Es sind folgende Funktionen veränderbar: **Helligkeit** CM/INCH Tastenton Lautstärke Sprache Anzeige / Status Lichtschranke <sup>@</sup> grün - rot<br>Presskraftanzeige <sup>@</sup>
- $\bullet$  Auf START  $\overline{13}$  drücken  $\rightarrow$  Rückanschlag  $\overline{9}$ fährt nach hinten und sucht Referenzpunkt, warten bis ein Maß auf dem Display  $\Phi$ erscheint.

```
7260 = 72.00 cm, 28.346 inch
```
• DIN und frei programmierte Maße sind über die jeweiligen Tasten abrufbar  $@$ .

Memory 1: A2, A3, A4, A5, Memory 2: A6, A7, B3, B4

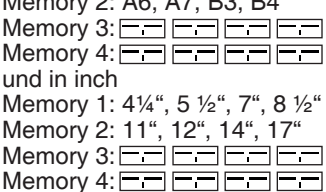

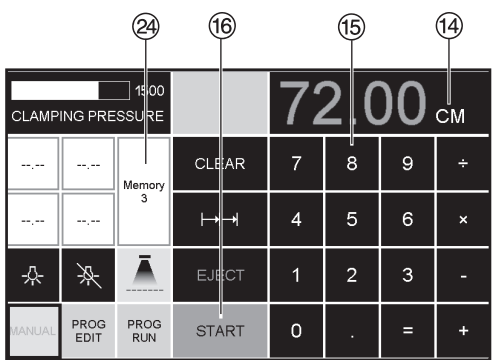

• Memory 3 + 4 (mm u. inch) sind keine Maße hinterlegt. In den Feldern erscheint bis zur ersten Eingabe **.....** Danach bleiben die eingegeben Maße gespeichert. **Eingegebene Maße sind nicht löschbar, können aber überschrieben werden.**

#### **Programmierung Memory 3 u. 4**

Mit der Memory Taste & die Memoryebene anwählen (3 oder 4). Gewünschtes Maß eingeben oder überschreiben. Taste drücken und gedrückt halten bis Signalton ertönt, das Maß ist jetzt gespeichert.

# **Achtung!**

Vor der Programmierung oder Schneiden eines Maßes, überprüfen ob die richtige Maßeinheit (cm oder inch) eingestellt ist.  $(7260 = 72.00$  cm,  $28.346$  inch) Im Display ersichtlich cm/inch siehe  $(4)$ .

Die Maschine  $(1)$   $(2)$   $(3)$   $(4)$ ) schaltet nach 30 Minuten in den Stromsparmodus. Die Maschine wird durch Antippen im Bereich Zahlenfeld <sup>(15</sup>) wieder aktiviert

Die Maschine hat eine LED - Beleuchtung (4) im Arbeitsbereich.

Die LED - Taste (5) hat 3 Schaltstufen 1 x  $\&$  drücken  $\rightarrow$  Helligkeitsstufe 3  $2 \times \sqrt{ }$  drücken  $\rightarrow$  Helligkeitsstufe 2

 $3 \times \sqrt{k}$  drücken  $\rightarrow$  Helligkeitsstufe 1

Beleuchtung AUS  $\gg \rightarrow 6$ .

Schnittandeuter  $(1) \rightarrow (AN/ALS)$   $(7)$ 

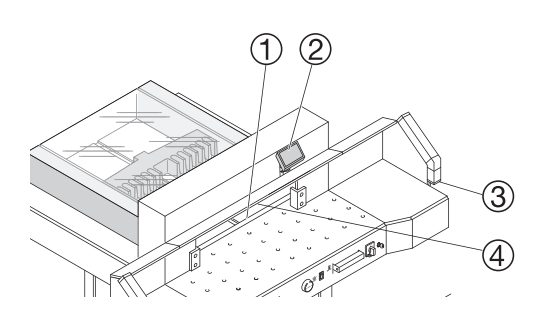

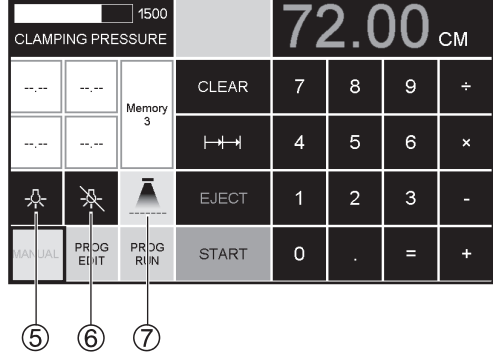

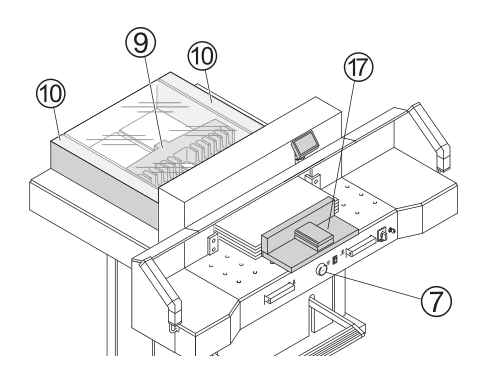

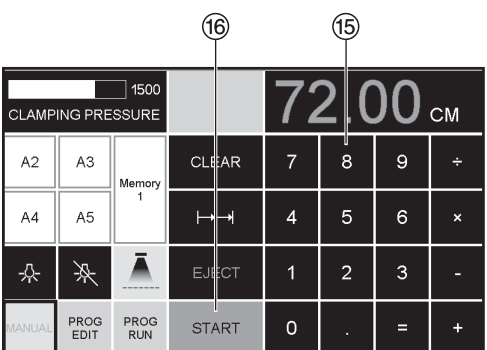

# **Schnittauslösung**

#### **Achtung!**

- Zum Drehen des Papierstapels erst Rückanschlag nach vorne fahren.
- Die Aufwärtsbewegung des Messers nicht durch Schaltvorgänge unterbrechen.
- Schnitt erst auslösen wenn Maßanzeige grün ist.
- Messer muß immer oben und von Pressung überdeckt sein, Messer nicht berühren.

**Verletzungsgefahr.** 

# **Schneiden auf ein bestimmtes Maß**

- Auf MANUAL drücken
- $\bullet$  Maß im Zahlenfeld  $\circled{5}$  eingeben  $\rightarrow$  Maß erscheint in rot (Ein falsch eingegebenes Maß wird durch  $Dirichlet$ cken auf CLEAR gelöscht).
- Auf START $\overline{\textcircled{\mathbb{B}}}$  drücken  $\rightarrow$  Maß wird angefahren  $\rightarrow$  Maß erscheint in grün.
- Papier einlegen und mit dem Stapelwinkel  $\overline{\omega}$  an den Rückanschlag  $\overline{\mathcal{D}}$ und Seitenanschlag links 10 schieben.
- Schnitt auslösen.

# **Schneiden nach Markierung**

Auf MANUAL drücken

- Rückanschlag mit Handrad  $\oslash$  nach hinten fahren.
- Papier einlegen und mit dem Stapelwinkel  $\overline{\omega}$  an den Rückanschlag  $\overline{\mathcal{D}}$ und Seitenanschlag links  $\omega$  schieben.
- Handrad  $\overline{O}$  nach rechts drehen, bis die Markierung auf dem Schnittgut unter dem optischen Schnittandeuter ist.
- Je weiter das Handrad  $\overline{O}$  nach rechts gedreht wird, umso schneller bewegt sich der Rückanschlag.

Der Rückanschlagrücklauf ist nur im Eilbetrieb durch Drehen des Handrades nach links möglich.

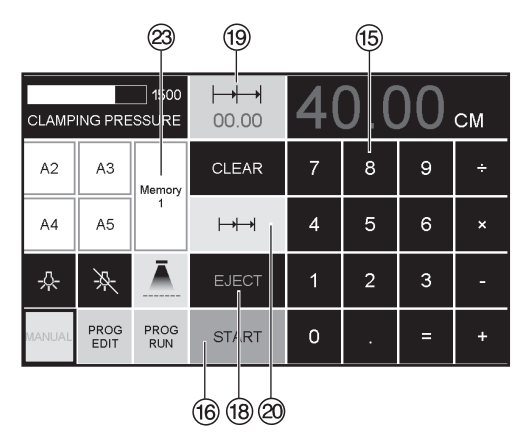

## **Auswurffunktion**

Wird nach der Maßeingabe <sup>(15</sup>) anstelle START ®, EJECT ® betätigt, fährt der Rückanschlag zur Papierentnahme nach vorne und anschließend auf das im Zahlenfeld eingestellte Maß.

### **Kettenmaßfunktion**

- Startmaß im Zahlenfeld <sup>(6</sup> eingeben.
- Mit "START" <sup>®</sup> Maß anfahren.
- •Papier an Rückanschlag schieben.
- Auf Kettenmaßfunktion @ drücken
- •Kettenmaßsymbol erscheint oben links und
- Kettenmaß eingeben (erscheint in roter Schrift)
- **"**START**"** drücken der Rückanschlag fährt um das eingegebene Kettenmaß nach vorne.
- Nach jeder Schnittauslösung wiederholt sich dieser Vorgang.

# **Kettenmaßfunktion beenden**

• Auf das Kettenmaßsymbol @ drücken (gelb). Kettenmaßsymbol und Wert erlischt.

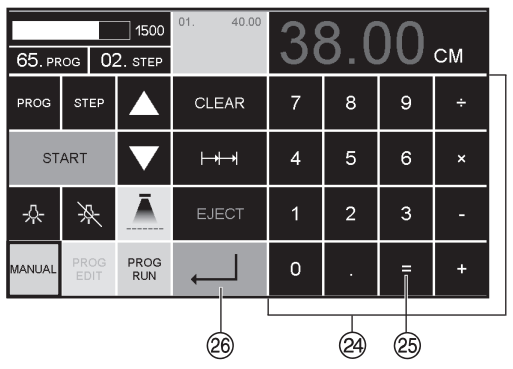

# **Taschenrechnerfunktion <sup>@</sup><br>• Das gewünschte Maß**

- 
- berechnen z. B. 40  $2 = \circledcirc \rightarrow \bot \circledcirc$ , das berechnete Maß 38 wird angefahren.

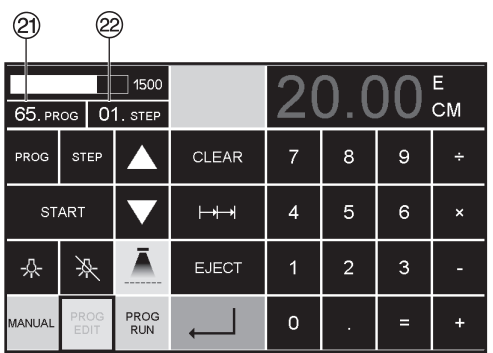

### V **Programmierung**

Diese Steuerung speichert 99 Programme mit je 99 Programmschritten. Ein Programmschritt entspricht einem eingegebenen Maß. Mit der Programmnummer und den Tasten  $\blacksquare$  und  $\blacksquare$ kann zu jedem beliebigem Programmschritt gesprungen werden.

gesprungen werden.<br>Obere Ziffer im Display ② = Programmnummer. Untere Ziffer im Display  $\mathcal{D} = \text{P}$  rogrammschritt.

Der angezeigte Programmschritt kann jederzeit überschrieben werden. Die Programme bleiben auch bei ausgeschalteter Maschine gespeichert.

- **Erstellung eines Programmes<br>• <u>[PROG EDIT</u>] drücken → es erscheint "Lade** Prog-Nr. **"**
- •Programmnummer 01...99 eingeben und mit  $Enter$  aufrufen enter ⇔aundien<br>(Obere Ziffer <sup>@</sup> im Display = Programmnummer)
- •Erscheint im Display ein Maß, ist das Programm belegt, anderes Programm auswählen
- Programmschritt "01 Step" 00.00 <sup>29</sup> wird angezeigt

(Untere Ziffer  $\circledR$  im Display = Programmschritt).

- Maß eingeben oder mit dem Handrad G anfahren
- Maß mit Enter « abspeichern, nächster Programmschritt wird angezeigt
- Nächstes Maß eingeben und mit Enter abspeichern usw.
- Wird das Programm sofort verwendet **PROG RUN** drücken<br>• Enter J drücken
- 
- 
- START drücken<br>• Programmodus beenden MANUAL drücken.

- 
- **Löschen eines Programms**<br>● <mark>PROG EDIT</mark> drücken<br>● Mit PROG blättern bis → "Lösche Prog. Nr." erscheint
- Programm Nr. eingeben<br>• Enter  $\downarrow$  drücken<br>• Enter  $\downarrow$  drücken.
- 
- 

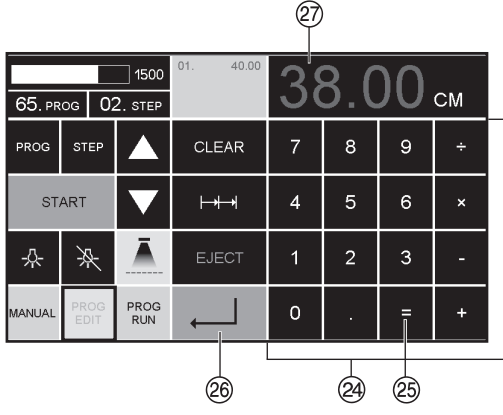

# **Taschenrechnerfunktion**  $\widehat{A}$  **im Programm**

- **PROG EDIT** drücken
- •Programmnummer eingeben
- 1. Programmschritt eingeben
	- z. B. Startmaß 40
- Mit Enter  $\downarrow \circledcirc$  abspeichern<br>• Das gewünschte Maß
- berechnen z. B. 40 2  $\equiv \textcircled{3} \rightarrow \textcircled{4} \textcircled{6}$ , das berechnete Maß  $38$   $\circled{2}$  blinkt.
- Durch nochmaliges Drücken der Enter-Taste  $\downarrow \otimes$ , wird das berechnete Maß in dem entsprechendem Schritt gespeichert.

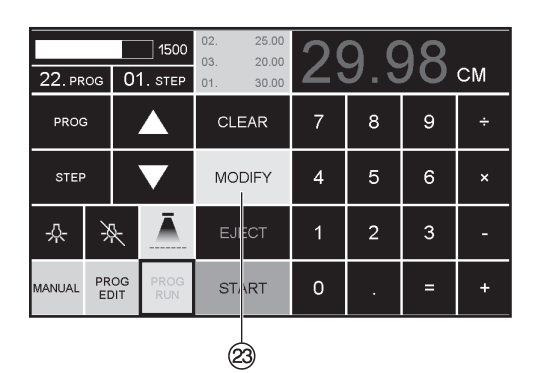

# **Programmanpassung an abweichende**

- **Schnittmarken**<br>● <mark>PROG RUN</mark> drücken → es erscheint **"**Lade Prog.Nr. **"**
- •Programmnummer 01..99 eingeben und mit  $2 \times$  Enter  $\downarrow 1$ . Schritt anfahren
- Rückanschlag über Handrad auf korrekte Schnittposition verfahren
- Im Display erscheint MODIFY <sup>@</sup> und das Maß blinkt<br>• Zum Speichern MODIFY drücken
- 
- Schnitt auslösen und Papier drehen<br>• Bei Abweichen der Schnittmarke kann auch
- beim 2. Schnitt eine Korrektur, wie oben beschrieben, durchgeführt werden.
- Die Korrektur ist nur bei den ersten beiden Schritten möglich
- Nach Verlassen des PROG RUN Modus sind wieder die Ursprungsdaten gespeichert.

- 
- **Programmschritt löschen<br>• <u>PROG EDIT</u> drücken<br>• Programmnummer eingeben, mit Enter ←** aufrufen
- Mit Pfeiltasten  $\blacksquare$  und  $\blacktriangledown$  Programmschritt anwählen.
- Mit Step blättern bis **"**Lösche Schritt Nr. **"** erscheint
- 2 x Enter  $\Box$  drücken.

- 
- **Programmschritt einfügen<br>● <mark>PROG EDIT</mark> drücken**<br>● Progamm anwählen, mit Enter ← aufrufen.<br>● Mit Step blättern bis "Schritt einfügen Nr."
- erscheint<br>Einfügeposition eingeben z.B.02
- 
- 
- 
- 
- Mit Enter  $\frac{1}{\epsilon}$  bestätigen<br>• Maß eingeben<br>• Mit Enter  $\frac{1}{\epsilon}$  abspeichern<br>• Mit den Pfeiltasten  $\blacksquare$  und  $\blacksquare$  kann man die Schnittpositionen auf dem Display anzeigen.

- 
- **Programmschritt überschreiben**<br>● <u>PROG EDIT</u> drücken<br>● Progamm anwählen, mit Enter ← aufrufen. Mit Step blättern bis **"**Lade Schritt Nr. **"** erscheint<br>• Schritt z.B. 03 eingeben
- 
- 
- Mit Enter ← bestätigen<br>• Neues Maß eingeben, mit Enter ← abspeichern.

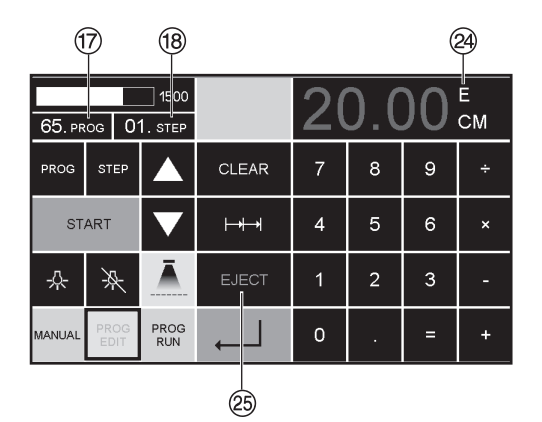

# **Auswurffunktion im Programm**

- Wird am Anfang zuerst ein kurzes Maß z.B. 30 cm und danach ein langes Maß z.B. 40 cm geschnitten, ist es sinnvoll einen EJECT  $\circledR$ nach dem 1. Schnitt einzufügen, damit das Papier nach vorne geschoben wird.
- Die Auswurffunktion (EJECT) kann bei jeder Maßeingabe hinzugefügt werden. Die Auswurffunktion erfolgt vor Anfahren des eingegebenen Maßes. Ist eine Auswurffunktion programmiert erscheint im Display rechts oben ein **"**E**"**X.
- •EJECT nachträglich ins Programm einfügen. Das Programm auswählen und den zu ändernden Schritt mit den Pfeiltasten  $\blacktriangle$  und  $\blacktriangledown$  auswählen. Maß neu eingeben und vor betätigen der Enter Taste I EJECT 25 drücken.

#### **Beispielprogramm mit Auswurffunktion**

- PROG EDIT drücken
- •Programmnummer eingeben z.B 08
- $\bullet$  Enter  $\Box$  drücken
- 1. Progammschritt eingeben z.B. 30 cm
- $\bullet$  Enter  $\overline{\bullet}$  drücken
- 2. Progammschritt eingeben z.B. 40 cm EJECT drücken und mit Enter  $\downarrow$  abspeichern

# **Beispielprogramm abarbeiten**

- PROG RUN drücken
- •Programmnummer 08 eingeben
- $\bullet$  Enter  $\Box$  drücken
- •START drücken, Maß wird angefahren
- •Papier einlegen
- •Schnitt 1 auslösen
- •Auswurf (Eject wird ausgeführt, Papier drehen)
- Rückanschlag fährt auf Programmschritt 2
- •Schnitt 2 auslösen

# **Kettenmaß im Programm**

- •PROG EDIT drücken
- •Programmnummer eingeben
- 1. Progammschritt eingeben z.B. Startmaß 40 cm
- Mit Enter  $\downarrow$  abspeichern
- Auf das Kettenmaßsymbol $\rightarrow$   $\rightarrow$   $\otimes$  drücken
- $\bullet$  Mit der + Taste  $\overline{20}$  die Anzahl der Schnitte  $\overline{27}$ eingeben (max. 15 Schnitte) und Kettenmaß eingeben (Schnittbreite)
- Mit Enter  $\overline{\phantom{a}}$  abspeichern

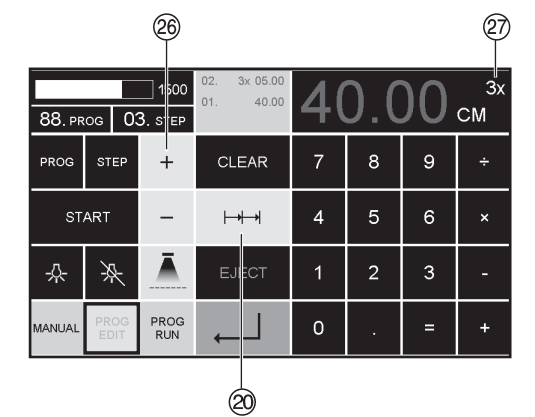

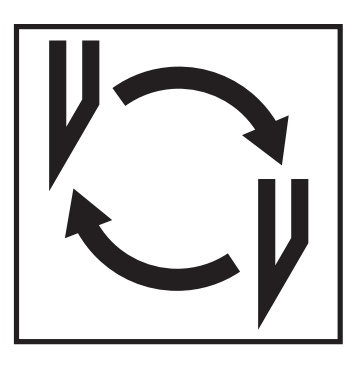

#### **Läßt die Schnittqualität nach:**

- Schnitttiefe überprüfen (siehe Seite 32).
- Schnittleiste überprüfen (siehe Seite 28).
- Schneidmesser schleifen oder erneuern (siehe Seite 24 - 32).

**Bei Messerhöhe kleiner 8,3 cm / 3,29 inch kann das Messer nicht mehr nachgeschliffen werden. Es muß ein neues Messer verwendet werden.** Messer dürfen nur von qualifizierten Werkstätten oder vom Hersteller Krug & Priester, D-72336 Balingen geschliffen werden.

 **Warnung!** Verletzungsgefahr! Das Messer ist extrem scharf! Nicht ohne Messerschutz ausbauen oder transportieren!

Der Messerwechsel darf nur von einer geeigneten und unterwiesenen Person durchgeführt werden!

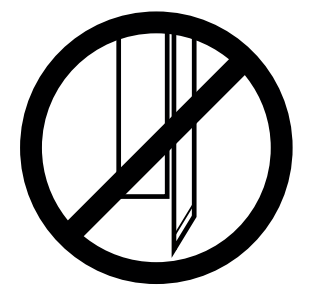

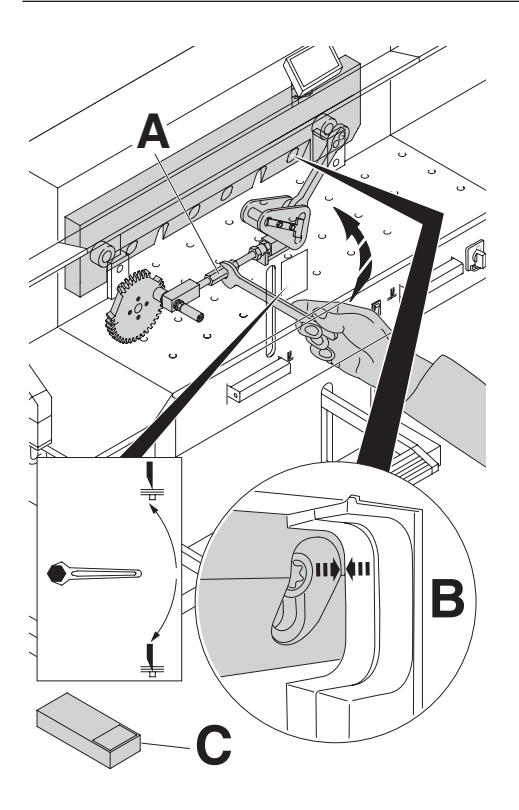

Messerverstellspindel (**A**) soweit nach oben drehen, bis die rechte Aussparung der Messerschraube mit der Aussparung des Rahmens übereinstimmt (**B**). (Gabelschlüssel im Werkzeugsatz (**C**).

#### **Gabelschlüssel abziehen! Warnung! Verletzungsgefahr!**

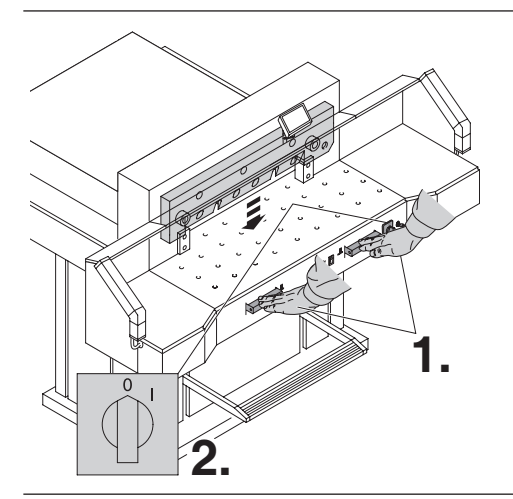

Messer durch Schnittauslösung nach unten fahren (**1.**) und einen der beiden Drucktaster festhalten, dann Hauptschalter auf Position "0" bringen (**2.**).

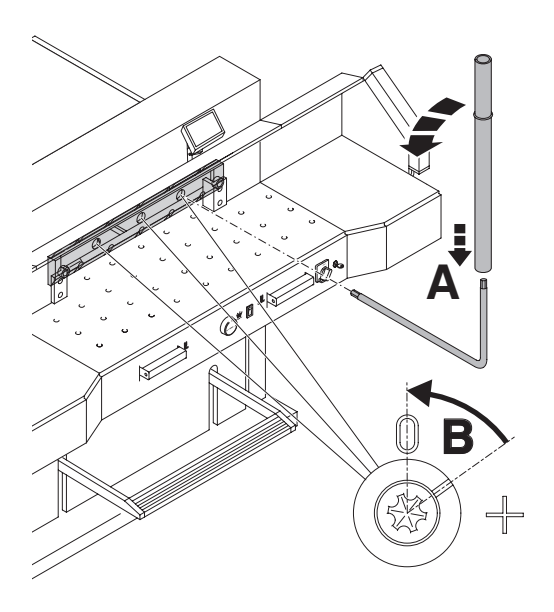

Die nun drei sichtbaren Exzenter mit Spezialschlüssel und aufgestecktem Verlängerungsrohr (**A**) (im Werkzeugsatz) gegen Uhrzeigersinn zurückdrehen, Kerbe muß mit der Position "0" übereinstimmen (**B**).

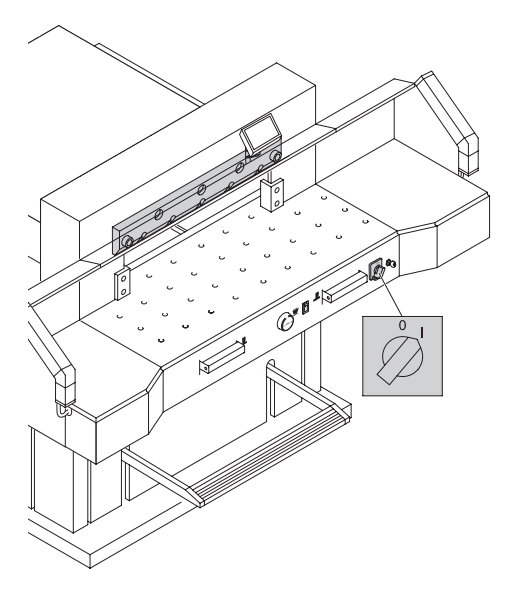

Den Spezialschlüssel entfernen. Hauptschalter so lange einschalten bis Messer in oberster Stellung ist.

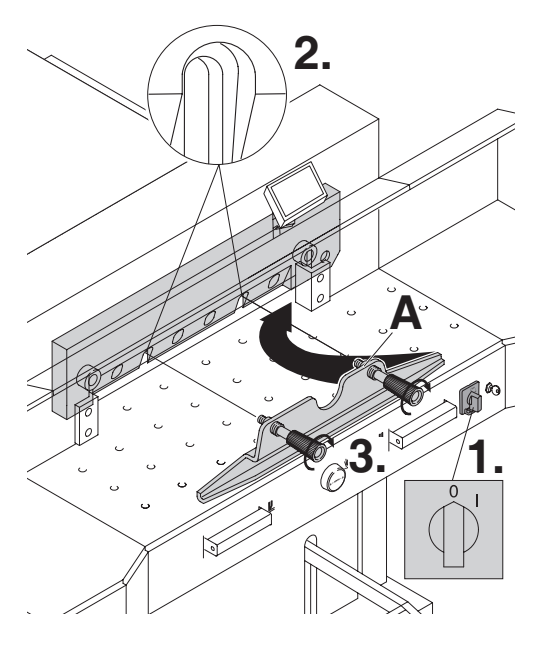

Hauptschalter auf Position "0" stellen. (1.) Die<br>beiden Messerschrauben an den Langlöchern<br>berausdrehen (2.) herausdrehen (**2.**),

Messerwechselvorrichtung (**A**) ansetzen und fest verschrauben (**3.**).

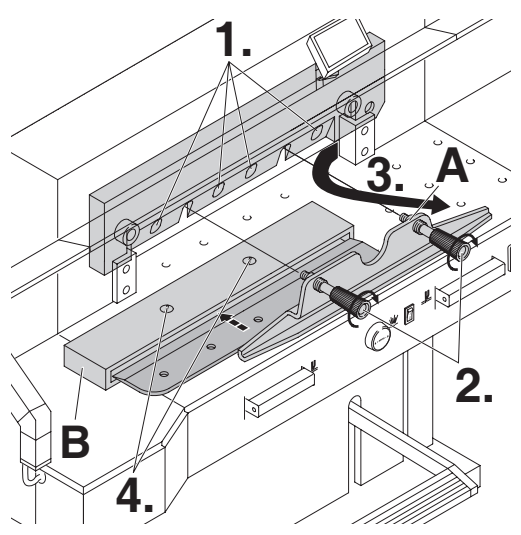

Die restlichen 4 Messerschrauben herausdrehen (**1.**). Die Griffe der Messerwechselvorrichtung (**A**) vorsichtig etwas lockern (**2.**) Das Messer nach unten entnehmen (**3.**). Messer in den dafür vorgesehenen Messerkasten (**B)** legen und festschrauben (**4**).

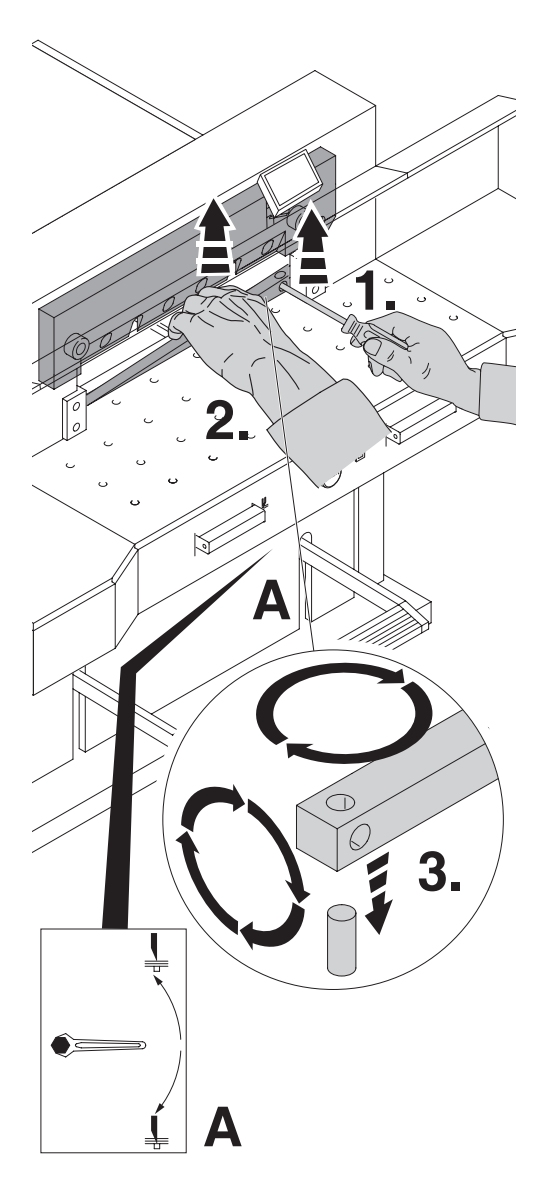

Schnittleiste mit einem kleinen Schraubendreher herausnehmen. Schnittleiste drehen, wenden oder bei Bedarf austauschen. (Die Schnittleiste kann acht mal verwendet werden).

#### **Nur Schnittleistenwechsel (ohne Messerwechsel).**

• Messerverstellspindel (**A**) soweit nach oben drehen, bis die rechte Aussparung der Messer schraube mit der Aussparung des Rahmens übereinstimmt (**B**). (Siehe Seite 25 oben).

(Messer schneidet sonst beim 1. Schnitt zu tief in die neue Schnittleiste).

- **Gabelschlüssel abziehen.**
- Schnittleiste ausbauen siehe Bild oben.
- Schnittleiste gedreht (mit unbenützter Seite zum Schneidmesser) in den Haltebolzen links stecken.
- **Warnung! Verletzungsgefahr!**

# **Schnittversuch bei gewechselter Schnittleiste (ohne Messerwechsel).**

- Papier einlegen und Schnitt auslösen.
- Sollte das unterste Blatt nicht auf der ganzen Länge durchgeschnitten sein, die Messerverstellschraube (**A)** eine 1/12 Umdrehung mit dem Gabelschlüssel nach unten drehen.
- Ist das unterste Blatt immer noch nicht durchgeschnitten, Vorgang solange wiederholen, bis das Blatt auf der ganzen Länge durchgeschnitten wird.

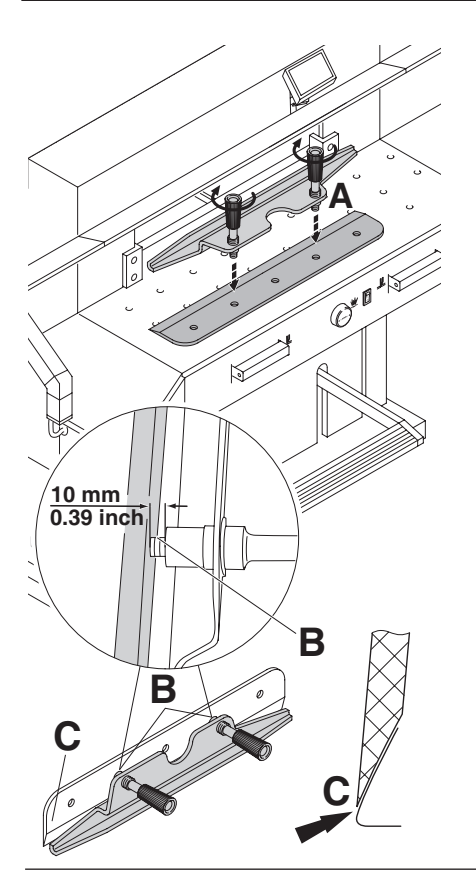

Austauschmesser vorsichtig aus Messerkasten nehmen und mit Messerwechseleinheit verschrauben! (**A).**

- Auf Abstand 10 mm oder 0.39 inch achten! (**B**).
- Messerschneide muß vollständig abgedeckt sein! (**C**).
- **Warnung! Verletzungsgefahr!**

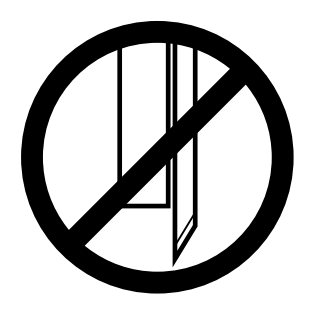

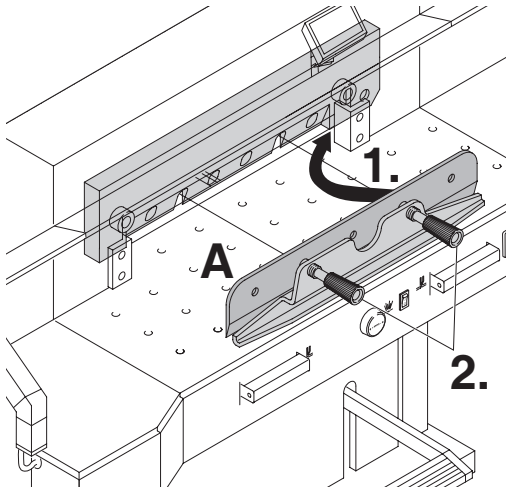

Austauschmesser mit aufgeschraubter Messerwechselvorrichtung (**A**) ganz nach oben in den Messerträger schieben (**1.**) und dort Griffe festdrehen (**2.**).

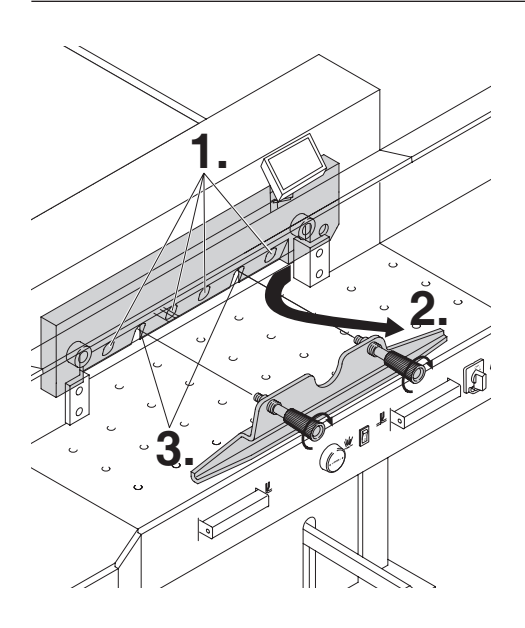

4 der 6 Messerschrauben leicht festschrauben (**1.**), Messerwechselvorichtung entfernen (**2.**), restliche 2 Messerschrauben leicht festschrauben (**3.**).

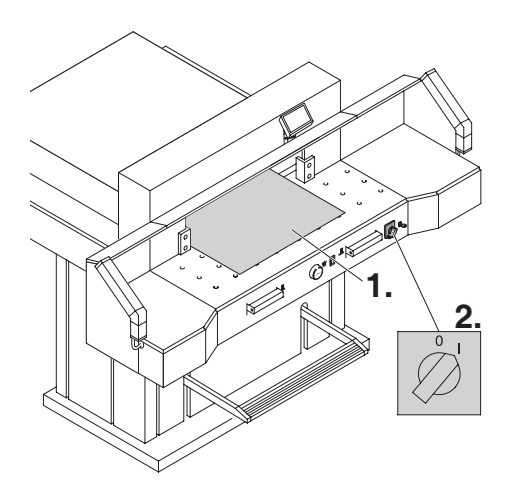

Alle Werkzeuge entfernen und Papier auf die ganze Breite des Schneidbereichs legen (**1.**). Hauptschalter in Position "I" bringen (**2.**).

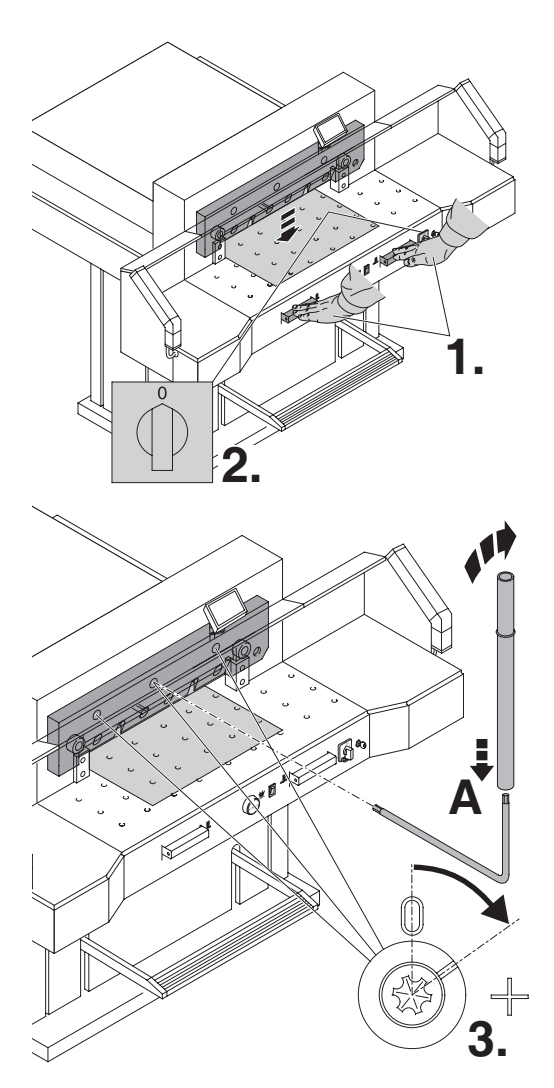

Messer durch Schnittauslösung nach unten fahren (**1.**) und einen der beiden Drucktaster festhalten, dann Hauptschalter auf "0" stellen (**2.**).

Mit dem Spezialschlüssel (**A**) die 3 Exzenter so weit nach unten drehen, bis das gesamte Papier durchgeschnitten ist (**3.**). (Messer muß dabei parallel nicht zu tief in die Schnittleiste eindringen).

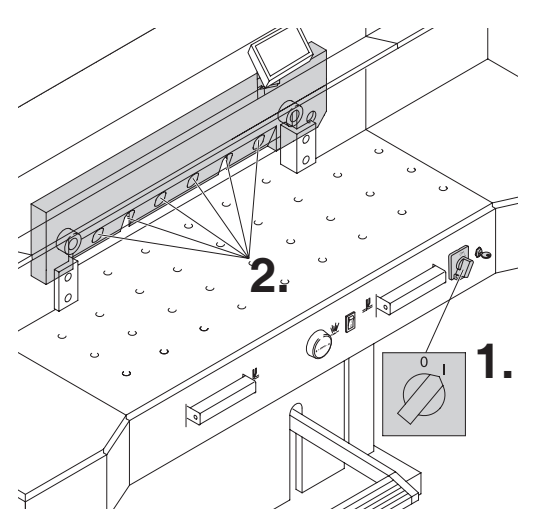

Hauptschalter in Position "I" bringen (**1.**), Messer fährt hoch. Alle 6 Messerschrauben fest anziehen (**2.**).

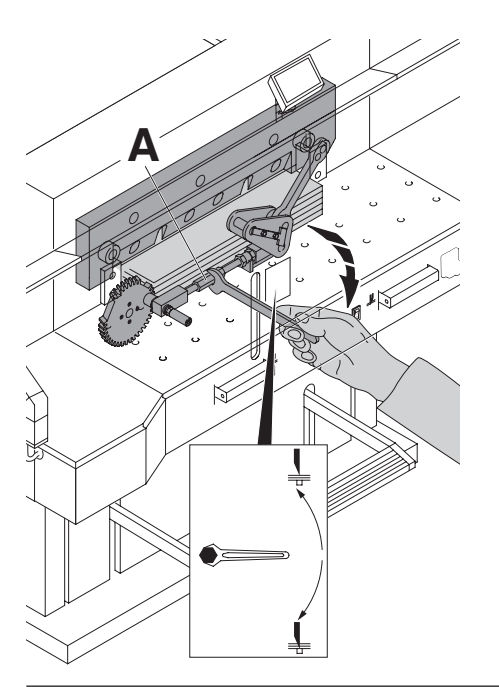

Zur Probe einen Papierstapel durchschneiden. Wenn das letzte Blatt oder mehrere Blätter nicht durchgeschnitten sind, die Messervestellspindel (**A**) nach unten drehen, schrittweise immer eine 1/12 Umdrehung bis alle Blätter durchgeschnitten sind. (Nicht zu tief, Messerverschleiß)

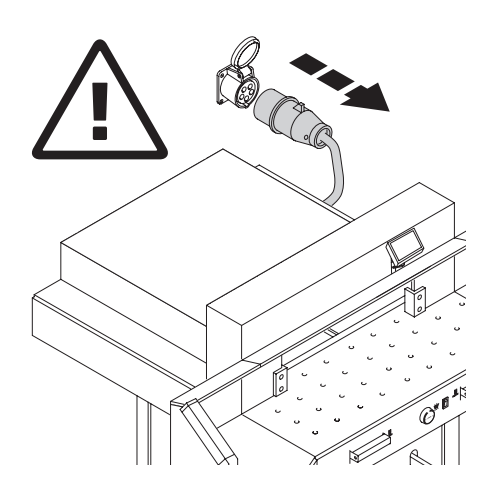

# **Warnung!**

- **Wartungsarbeiten dürfen nur von geeigneten und entsprechend geschulten Mitarbeitern durchgeführt werden.**
- **Vor Servicearbeiten und Abnahme von Verkleidungen Netzstecker ziehen.**

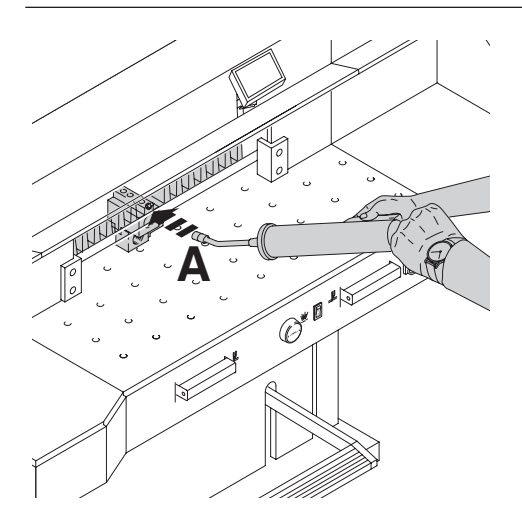

Wöchentlich die Rückanschlagführung mit Fettpresse abschmieren. Dazu Rückanschlag ganz nach vorne fahren. Schmiernippel abschmieren (**A**) (Spezialfett für Schneidemaschinen verwenden).

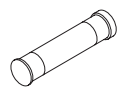

Fett-Kartusche • Nr. 9800 933

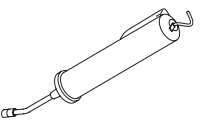

Fettpresse • Nr. 9004 683

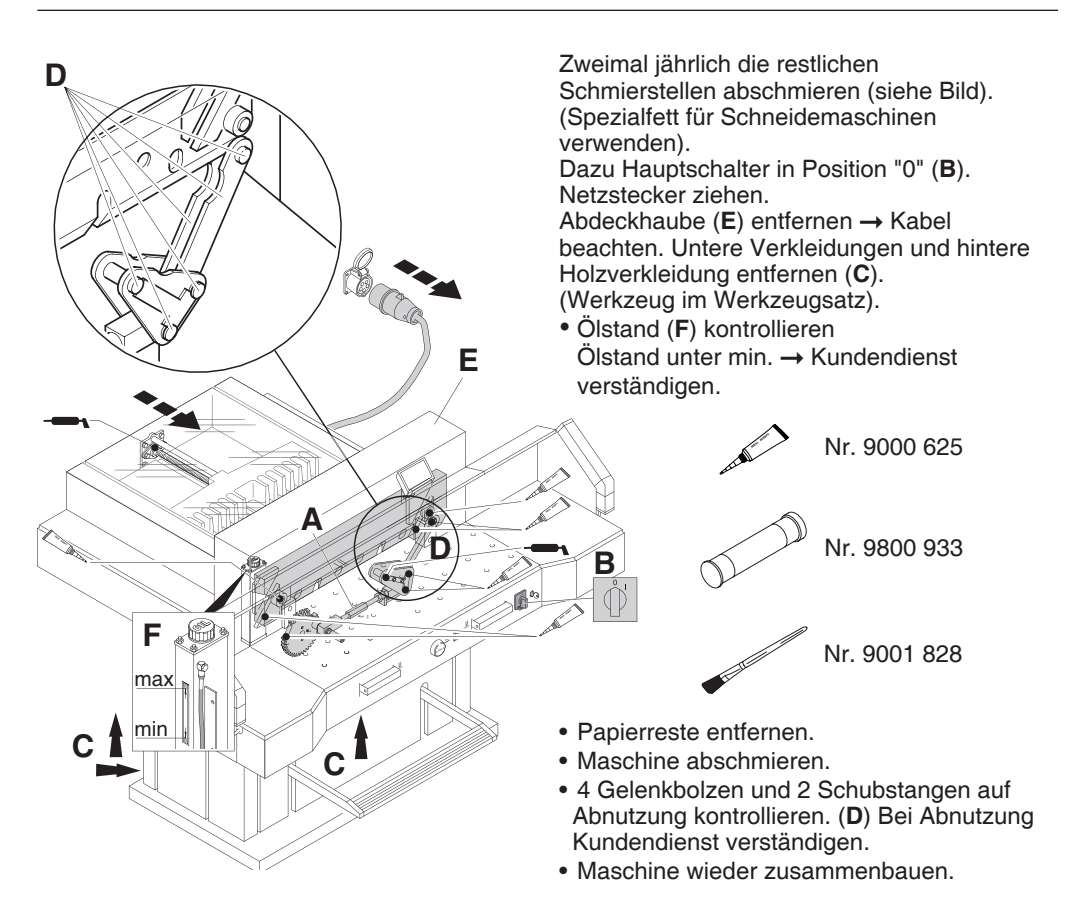

Bei mehr als 5 Stunden Betrieb/Tag müssen die Wartungsarbeiten entsprechend öfter durchgeführt werden.

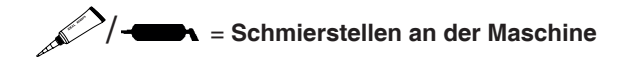

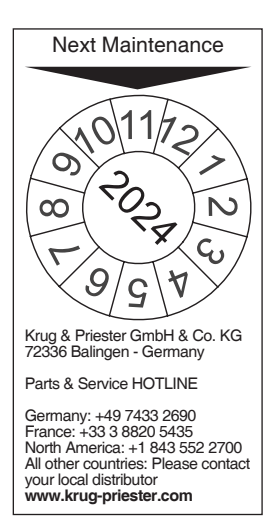

#### **Jährliche Wartung**

Zur Erhaltung der Betriebssicherheit und um frühzeitigen Verschleiß zu verhindern, empfehlen wir die Maschine jährlich von einem qualifizierten Servicetechniker prüfen und warten zu lassen.

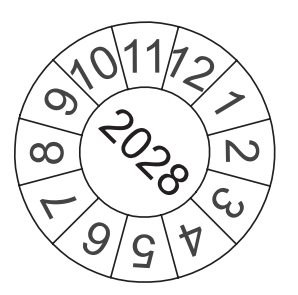

#### **Sicherheitsüberprüfung**

Alle 5 Jahre ist eine Sicherheitsüberprüfung gemäß Abschnitt 3.5 Kap. 2.2 der BGR 500 nach Prüfanweisung von einem, von uns autorisierten Kundendienst durchzuführen. Die Durchführung und das Prüfergebnis muß auf dem Prüfprotokoll dokumentiert werden. Es muß eine Prüfplakette an der Maschine sichtbar angebracht werden.

In Deutschland ist diese Sicherheitsprüfung vorgeschrieben, in anderen Ländern wird sie von uns empfohlen.

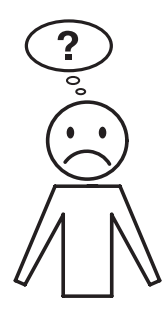

# **Maschine funktioniert nicht!**

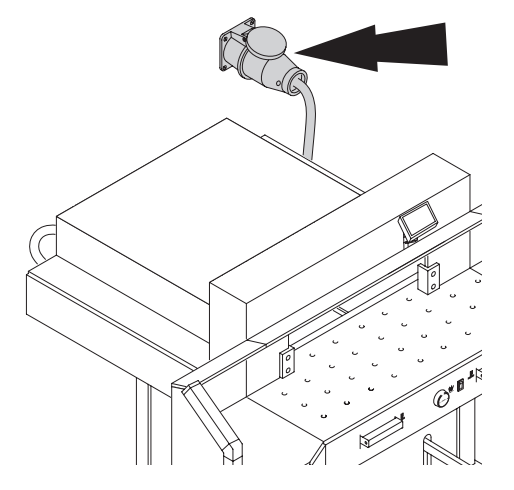

Netzstecker eingesteckt?

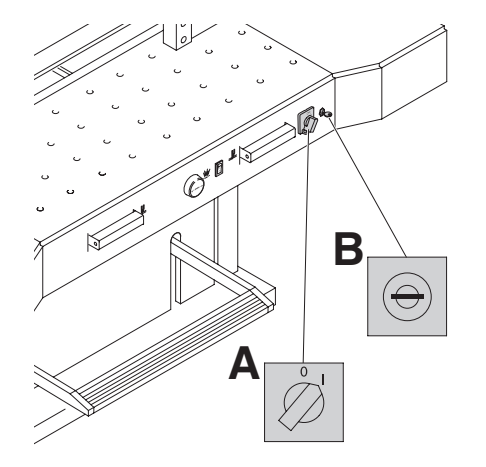

Hauptschalter auf Position "I"? (**A)** Steuerung eingeschaltet? (**B**) (Schlüssel nach rechts drehen). Sicherung gebäudeseitig prüfen! Schnittauslösung siehe Seite 15.

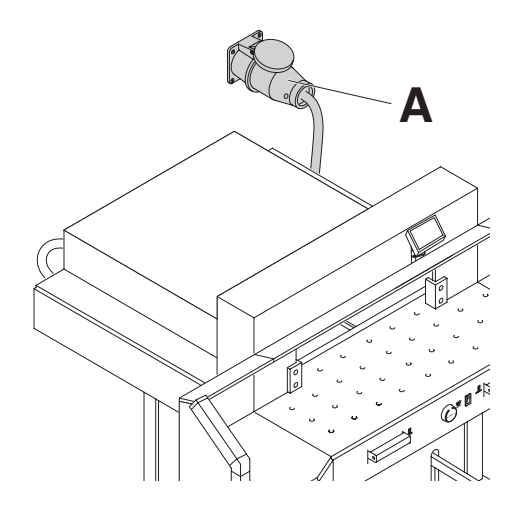

### **Nach einem Standortwechsel läuft die Maschine nicht.**

Bleibt die Maschine ohne Funktion, muß das Drehfeld geändert werden.

Die Maschine ist nach dem IEC genormten Drehfeld verdrahtet. Wir empfehlen eine Drehrichtungsänderung hausseitig durchführen zu lassen. Die Drehrichtungsänderung kann auch im Netzstecker (**A**) durch Vertauschen der Anschlüsse "L1" und "L2" erfolgen.

# **Warnung!**

Ein fehlerhaftes Vertauschen der Anschlüsse kann das Leben des Bedieners gefährden. **Diese Arbeit darf nur ein Elektrofachmann durchführen.**

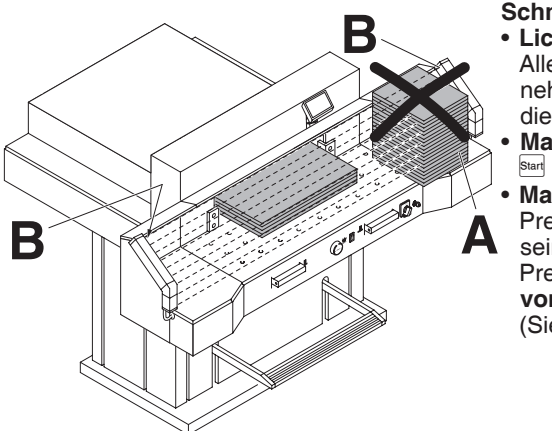

**Schnitt kann nicht ausgelöst werden.**  • **Lichtschranke abgedeckt, verschmutzt.** Alle Gegenstände aus dem Lichtvorhang (**A**)

nehmen, beim Sender (**B**) und Empfänger (**B**) die Frontscheibe reinigen.

- **Maß wurde nicht korrekt angefahren** Start nochmals drücken
- **Maß unter 9 cm.**

Preßbalkenabdeckung darf nicht montiert sein.

Preßbalkenabdeckung demontieren und in die **vorgesehene Aufnahme einlegen.** (Siehe Seite 14).

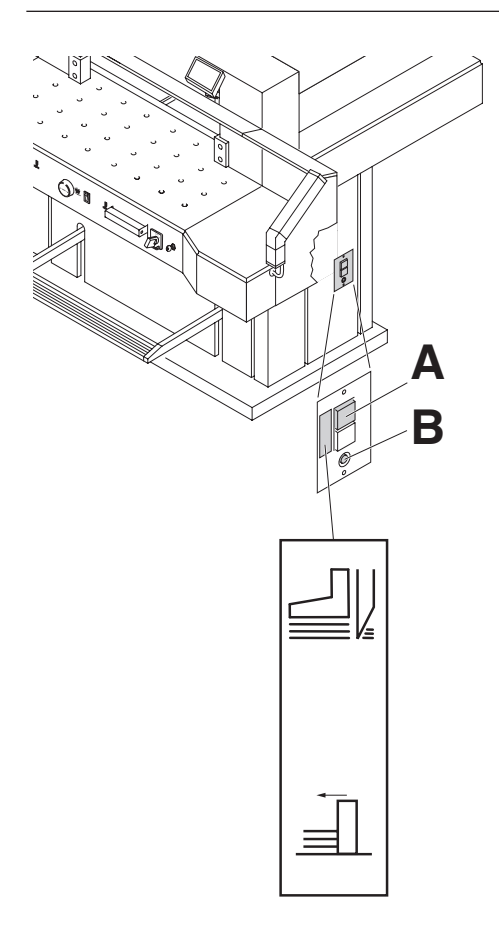

**Maschine schaltet ab bei:** 

- **Extremer Belastung der Maschine.** Sicherungsschalter (**A**) springt raus. Sicherungsschalter (**A**) wieder eindrücken.
- **Maschine blockiert.**
- **Messer stumpf.** Störung beseitigen, Sicherungsschalter (**A**) eindrücken.
- **Rückanschlag blockiert.** Sicherungsschalter (**B**) springt raus. Störung beseitigen, Sicherungsschalter (**B**) eindrücken.

**Sicherungsschalter für:** 

**A = Messerantrieb**

**B = Rückanschlagantrieb**

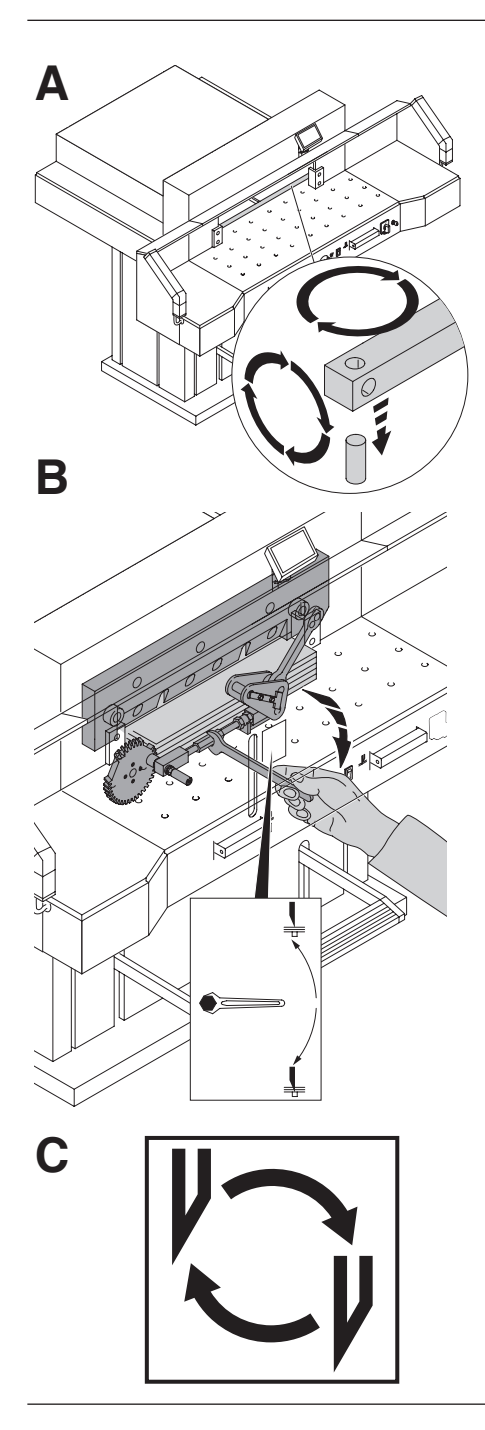

# **Letztes Blatt nicht durchgeschnitten:**

- Schnittleiste drehen oder wenden (**A**)
- bei Bedarf Messer mit Messerverstellspindel nachjustieren (**B**). (Siehe Seite 32)

# **Schnittqualität schlecht oder Messer blockiert im Papierstapel:**

• Messer wechseln (**C**) (Siehe Seite 24 - 32).

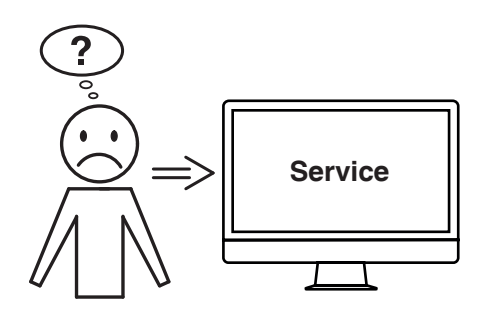

### **Motor läuft, Messer fährt nicht nach unten.**

- Sicherheitskupplung wurde aktiviert! Kundendienst verständigen!
- **www.krug-priester.de** "Service" **service@krug-priester.com**

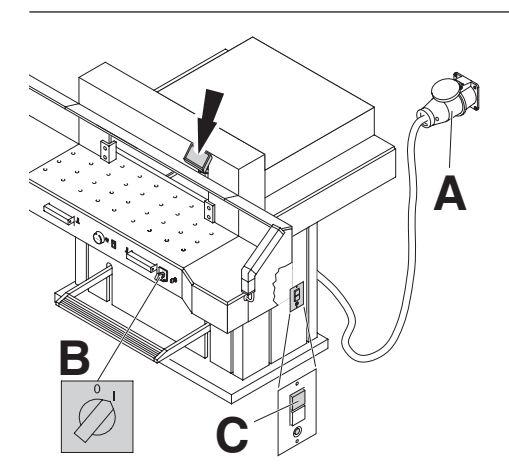

# **Displaybeleuchtung aus**

- Netzstecker eingesteckt (**A**)?
- Hauptschalter auf Position "I" (**B**) ?
- Sicherungsschalter grün eindrücken! (**C**)
- Sicherung Gebäudeseitig prüfen!

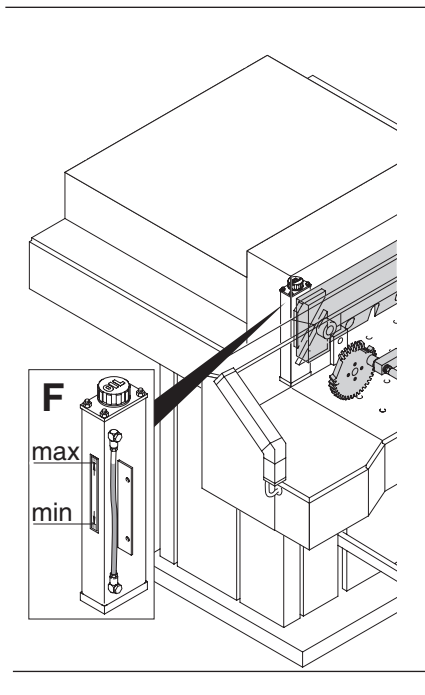

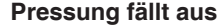

**Pressung fällt aus.** • zu wenig Hydrauliköl Kundendienst verständigen.

# **Störungen Lichtschranke**

Schnitt kann nicht ausgelöst werden:

- Alle Gegenstände aus dem Lichtvorhang (**A**) nehmen.
- (**B**) Grün = o.k. / betriebsbereit
	- Rot = Lichtschranke nicht frei oder Störung

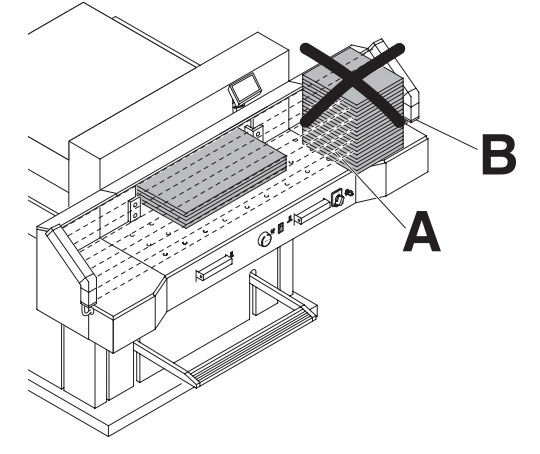

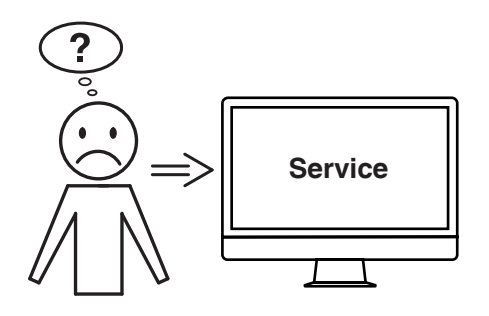

### **Hilft keine der vorher genannten Problemlösungen?**

- → Kontakt: Service
	- **www.krug-priester.com**
	- **service@krug-priester.com**

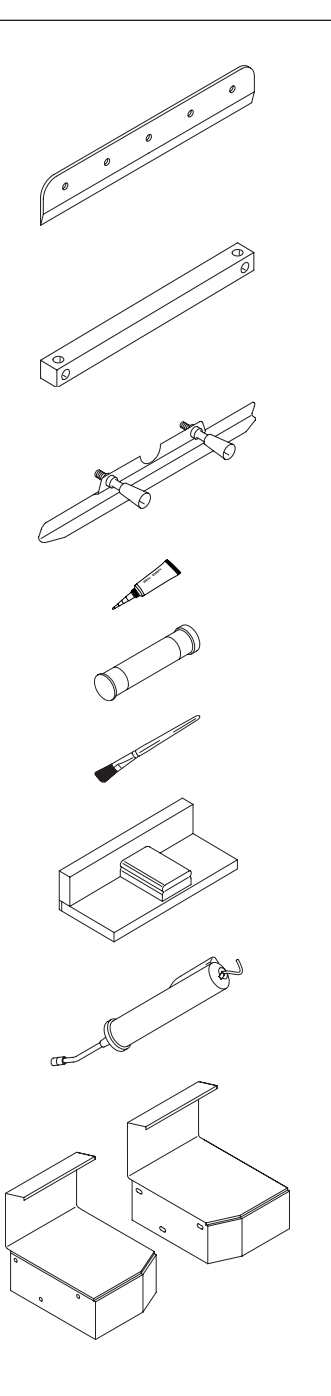

# **HSS - Messer**

• Nr. 9000 141

# **Schnittleiste (6 Stück)**

• Nr. 9000 039

# **Messerwechseleinheit 1**

• Nr. 9000 514

# **Fett-Tube 1**

• Nr. 9000 625

### **Fett-Kartusche**

• Nr. 9800 933

# **Pinsel**

• Nr. 9001 828

# Stapelwinkel<sup>1</sup>

• Nr. 9000 521

# **Fettpresse**

• Nr. 9004 683

# **Zusatztische links und rechts**

• Nr. 9000 551

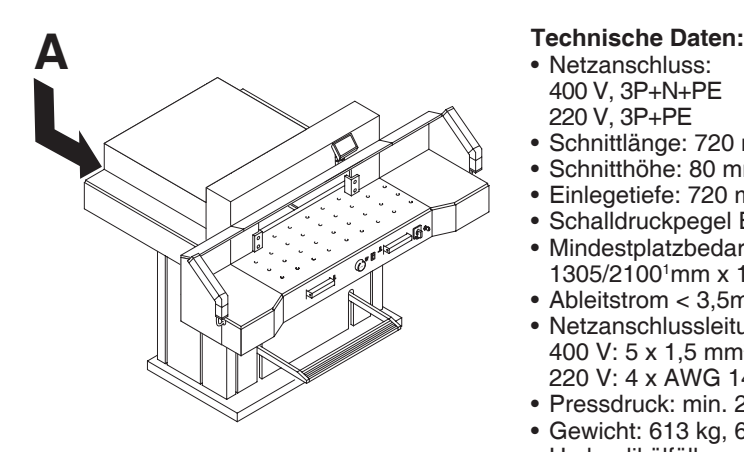

- Netzanschluss: 400 V, 3P+N+PE 220 V, 3P+PE
- Schnittlänge: 720 mm
- Schnitthöhe: 80 mm
- Einlegetiefe: 720 mm
- Schalldruckpegel EN 13023: 72 dB (A)
- Mindestplatzbedarf (Breite x Tiefe x Höhe) 1305/21001 mm x 1500/16001 mm x 1355 mm
- Ableitstrom < 3,5mA
- Netzanschlussleitung: 400 V: 5 x 1,5 mm2 , 16 A 220 V: 4 x AWG 14, 20 A
- Pressdruck: min. 250 daN, max 2000 daN
- Gewicht: 613 kg, 620 kg1
- Hydraulikölfüllmenge: 1,5 l HLPD, Viskosität 46 mm<sup>2</sup>/ sec. nach DIN 51562. Verbrauchtes Hydrauliköl nur über Altölannahmestellen entsorgen.

1 mit Seitentischen

Die spezifischen technischen Daten entnehmen Sie bitte den Angaben auf dem Typenschild (**A**) der Maschine. Ein Schaltplan befindet sich im Schaltkasten der Maschine. Für die Inanspruchnahme einer Garantieleistung muss das Gerät durch das Typenschild zu identifizieren sein.

#### **Lichtschranke**

- Gesamtreaktionszeit: 120 ms
- Auflösung 14 mm/Mindestabstand 250 mm
- Auflösung 24 mm/Mindestabstand 320 mm
- Auflösung 39 mm/Mindestabstand 440 mm

Betriebsumgebungstemperatur 10 °C - 60 °C Luftfeuchtigkeit (nicht kondensierend) 15% - 95%

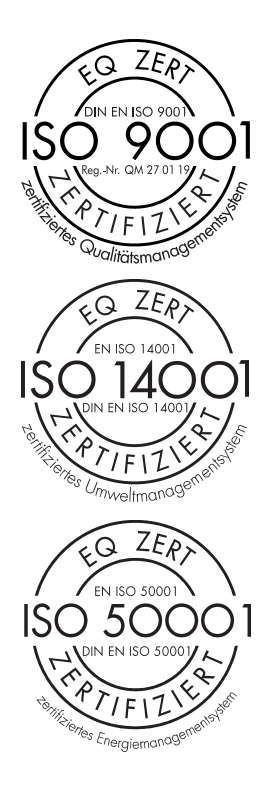

Das Unternehmen Krug + Priester hat folgende Zertifizierungen:

- Qualitätsmanagementsystem nach DIN EN ISO 9001:2015
- Umweltmanagementsystem nach DIN EN ISO 14001:2015
- Energiemanagementsystem nach DIN EN ISO 50001:2018

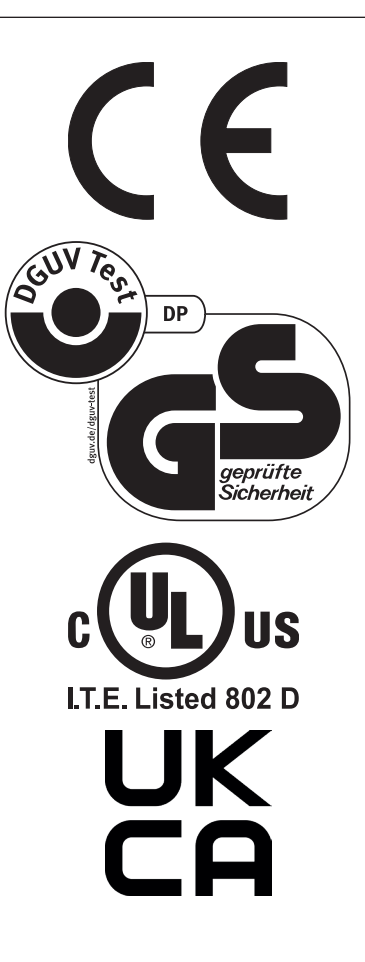

Diese Maschine ist GS-geprüft und entspricht den EG-Richtlinien 2006/42/EG und 2014/30/EG.

#### **Lärminformation:**

Unter dem nach EN 13023 zugelassenen Wert von 72 db (A).

Technische Änderungen vorbehalten.

#### **EG-Konformitätserklärung**

**- Hiermit erklären wir, daß die Bauart von**

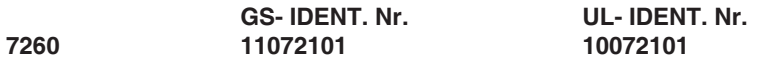

**- folgenden einschlägigen Bestimmungen entspricht**

**2006/42/EG:**  Maschinenrichtline

**2014/30/EG:**  EMV Richtline

**2011/65/EU, 2015/863/EU** RoHS Richtlinie

#### **- Angewendete harmonisierte Normen insbesondere**

**EN 60204-1; EN 1010-1; EN 1010-3; EN 55014-1; EN 55014-2; EN 61000-3-2; EN 61000-3-3; EN ISO 12100; EN ISO 13857; EN ISO 11204; EN 13023; EN ISO 13849-1; BS EN 60204-1; BS EN 1010-1; BS EN 1010-3; BS EN 55014-1; BS EN 55014-2; BS EN 61000-3-2; BS EN 61000-3-3; BS EN ISO 12100; BS EN ISO 13857; BS EN ISO 11204; BS EN 13023; BS EN ISO 13849-1**

14.02.2022 Datum

- Geschäftsführer -

Bevollmächtigter für technische Dokumentation

Krug & Priester GmbH & Co. KG Simon-Schweitzer-Str. 34 D-72336 Balingen (Germany)

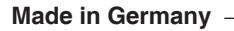

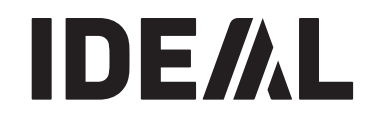

# **Aktenvernichter**

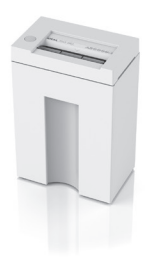

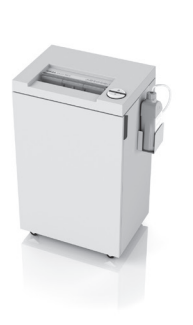

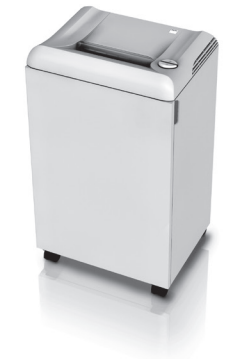

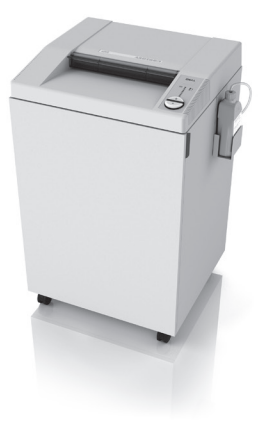

#### **Schneidemaschinen**

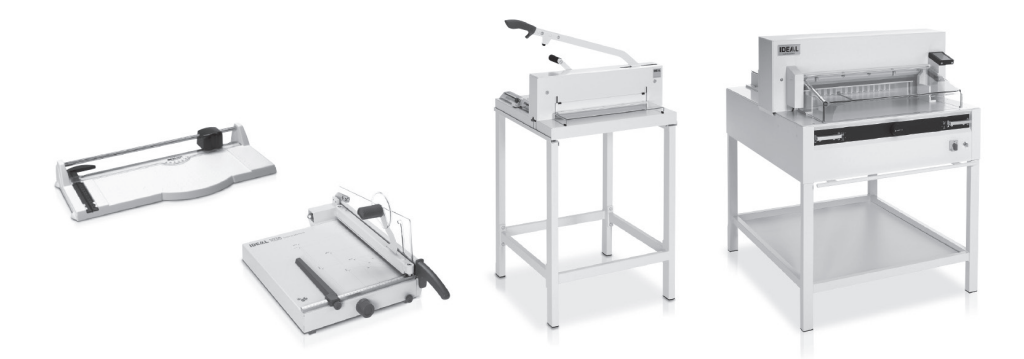

Krug & Priester GmbH & Co. KG Simon-Schweitzer-Str. 34 D-72336 Balingen (Germany) www.krug-priester.com